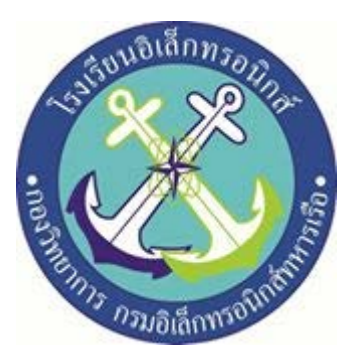

# **โครงงานสิ่งประดิษฐ์กลุ่มที่ 8 เรื่อง ระบบ เป�ด – ป�ด ประตูด้วย IOT ESP8266 (Smart Door Lock System by IOT ESP8266)**

# **จัดทำโดย**

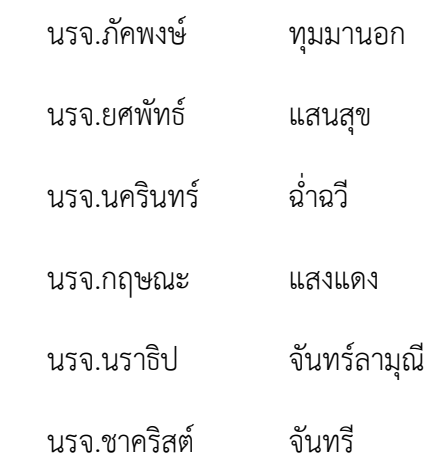

โครงงานนี้เป�นส่วนหนึ่งของการศึกษาตามหลักสูตรนักเรียนจ่าทหารเรือ ชั้นป�ที่ ๒ พรรค พิเศษ เหล่า ทหารช่างยุทธโยธา (อิเล็กทรอนิกส์) ป�การศึกษา ๒๕๖๒

**โรงเรียนอิเล็กทรอนิกส์ กองวิทยาการ กรมอิเล็กทรอนิกส์ทหารเรือ**

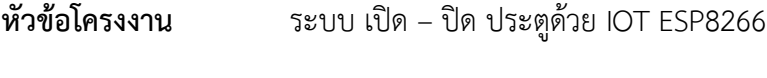

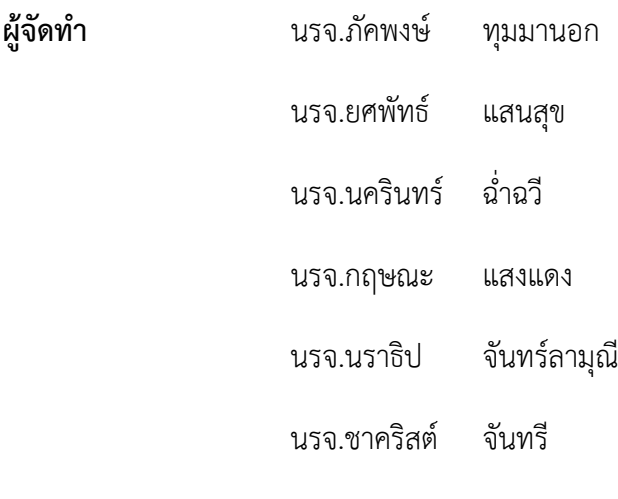

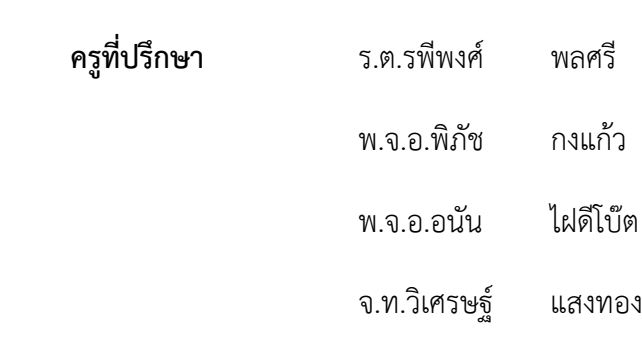

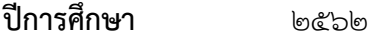

# **สารบัญ**

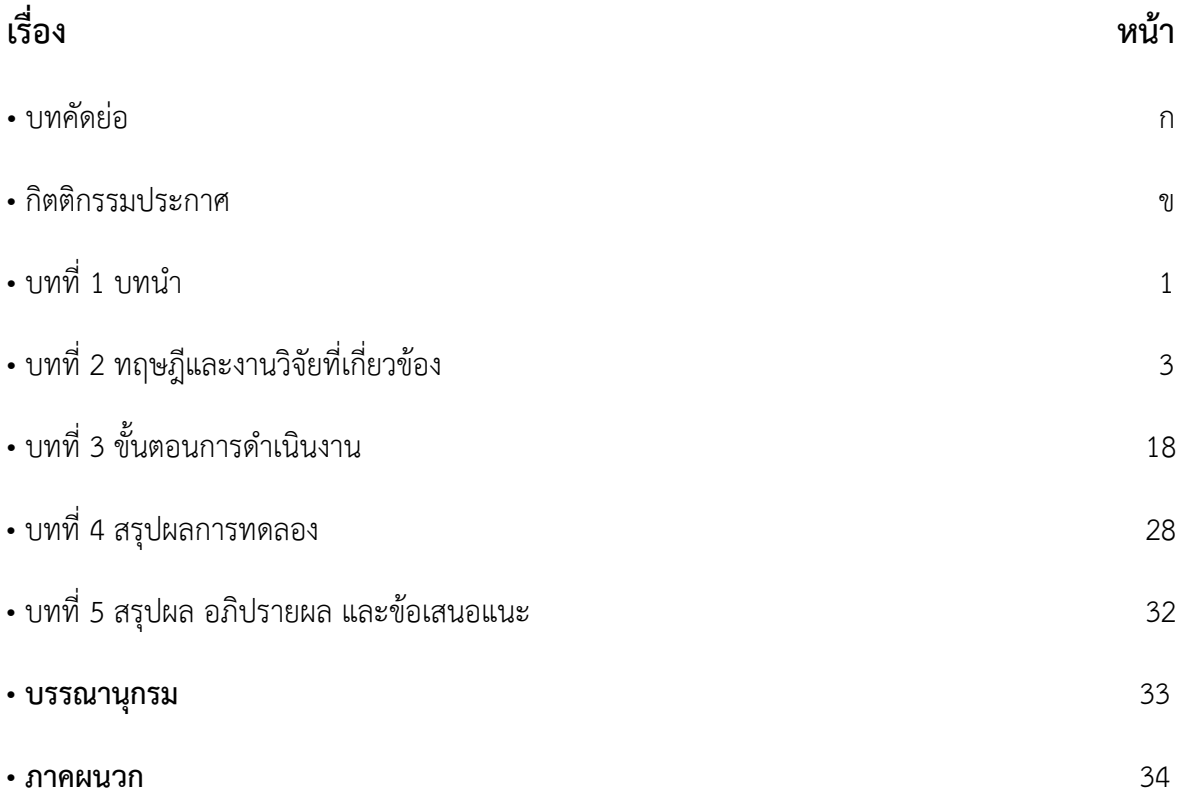

# **กิตติกรรมประกาศ**

โครงงานสิ่งประดิษฐ์เรื่อง ระบบ เป�ด - ป�ด ประตูด้วย IOT ESP8266 ได้รับการสนับสนุน งบประมาณจากโรงเรียนอิเล็กทรอนิกส์ กองวิทยาการ กรมอิเล็กทรอนิกส์ทหารเรือ และความรู้แนวทางใน การดำเนินงานจากคณะอาจารย์ที่ปรึกษาโครงงานกลุ่มที่ ๘ จนโครงงานสำเร็จล่วงไปได้ด้วยดี ทางคณะ ผู้จัดทำขอกราบขอบพระคุณ น.อ.ดร.ปรัชญา ฮวดปากน้ำ ผู้อำนวยการโรงเรียนอิเล็กทรอนิกส์ ที่สนับสนุน ให้เกิดโครงงานสิ่งประดิษฐ์ของนักเรียนจ่า รวมทั้งครูที่ปรึกษาโครงงานกลุ่ม ๘ ที่คอยสนับสนุนด้าน เครื่องมืออุปกรณ์ที่ใช้ทำโครงงานและให้ความรู้คำแนะนำให้คำปรึกษาที่เป็นประโยชน์ ในการดำเนินการ จัดทำโครงงานสิ่งประดิษฐ์นี้ให้ผ่านป�ญหาต่างๆมา จนโครงงานเสร็จสิ้นสมบูรณ์ และที่สำคัญนักเรียนคณะ ผู้จัดทำได้มีความรู้และความสามารถที่จะนำไปศึกษาพัฒนาและต่อยอดในอนาคตได้

**คณะผู้จัดทำ**

**กลุ่มที่ ๘**

# **บทคัดย่อ**

บทความนี้เป�นการนำเสนอ การประยุกต์ใช้เทคโนโลยี ระบบอินเตอร์เน็ต ในการควบคุมอุปกรณ์ และสร้างระบบต้นแบบเพื่อแสดงการทำงานของระบบควบคุมผ่านระบบอินเตอร์เน็ต เพื่อให้เกิดความ สะดวกสบายและเพิ่มประสิทธิภาพในการใช้งาน การทำงานของระบบควบคุม การ เปิด - ปิด ประตูผ่าน โทรศัพท์เคลื่อนที่ สัญญาณควบคุมจะถูกส่งจากโทรศัพท์เคลื่อนที่ไปยังไมโครคอนโทรลเลอร์และ ไมโครคอนโทรลเลอร์ทำการประมวลผลเพื่อสั่งการให้อุปกรณ์ไฟฟ้าทำงานด้วยสัญญาณการควบคุมจาก ไมโครคอนโทรลเลอร์ ระบบการทำงานนั้นพัฒนาจากโปรแกรมต่างๆ เช่น ภาษาซี เป็นต้น และจัดทำเป็น ระบบต้นแบบแสดงการทำงานของระบบการทำงานของระบบควบคุม เป็นไปตามโปรแกรมที่พัฒนาขึ้น และสถานการณ์ทำงานของอุปกรณ์ยังมีการแสดงที่โทรศัพท์เคลื่อนที่ เพื่อให้ผู้ใช้งานหรือผู้ควบคุมระบบ ทราบ

# **บทที่ 1 บทนำ**

# **ที่มาและความสำคัญของโครงงาน**

ระบบ เปิด - ปิด ประตูด้วยระบบการสื่อสาร IOT ESP8266 เป็นการนำเทคโนโลยีมาประยุกต์ใช้ กับระบบรักษาความปลอดภัย เพื่อให้มีความน่าเชื่อถือและความปลอดภัยที่มากขึ้น เนื่องจากป�จจุบันนั้นมี เหตุอาชญากรรมมากต้องหาวิธีป้องกันโดยมีเทคโนโลยีเข้ามาใช้งานด้วย จึงได้จัดทำโครงงานนี้ขึ้นมาเพื่อ เป�นแนวทางในการแก้ไขป�ญหาดังกล่าว

# **วัตถุประสงค์**

1. เพื่อเป็นแนวทางในการสร้างระบบ เปิด – ปิด ประตูที่มีความปลอดภัยและมีความน่าเชื่อถือ

2. เพื่อศึกษาระบบไมโครคอนโทรลเลอร์ โดยมีอินเตอร์เน็ตเป็นตัวกลางในการสื่อสารระหว่าง อุปกรณ์กับโทรศัพท์

# **สมมติฐานของการศึกษา**

ี สามารถทำระบบ เปิด – ปิด ประตูที่มีความปลอดภัย

# **วิธีดำเนินการ**

- 1. ประชุมวางแผนเลือกหัวข้อในการทำโครงงาน
- 2. แบ่งหน้าที่ให้สมาชิกในกลุ่ม
- 3. ค้นคว้าหาข้อมูลในการทำโครงงานเกี่ยวกับ อุปกรณ์ หลักการทำงาน ราคาของอุปกรณ์
- 4. เขียนบล็อกไดอะแกรม
- 5. ซื้ออุปกรณ์ในการทำโครงงาน
- 6. ทำตามหน้าที่ที่ได้รับมอบหมาย
- 7. ทดลองตรวจสอบและประมวลผล

# **ขอบเขตของโครงงาน**

- 1. ใช้บอร์ด Arduino NodeMCU ESP8266 v.3 + Blynk Application
- 2. เขียนโปรแกรม Controller และติดตั้งบนอุปกรณ์
- 3. ทดลองการใช้งานในโมเดล

# **ขอบเขตอุปกรณ์**

- 1. NodeMCU ESP8266 A1,155
- 2. Adapter 220 VAC to 12 VDC 1 A
- 3. Battery Lithium 18650 3.7 VDC
- 4. Keypad 3\*4
- 5. Relay 2 Channnal
- 6. สายจั๊ม male-male สีเหลือง
- 7. สายจั๊ม male-female คละสี
- 8. Router TP Link TL WA 901ND access point

### **ระยะเวลา**

ระยะเวลาในการทำโครงงานวันที่ 21 ม.ค.2563 - 13 มี.ค.2563 (8 สัปดาห์)

# **ประโยชน์ที่ได้รับ**

นำไปประยุกต์ใช้งานได้จริงกับระบบ เปิด – ปิด ประตูภายในอาคาร และรักษาความปลอดภัยจาก บุคคลภายนอก

# **บทที่2 ทฤษฎีและงานวิจัยที่เกี่ยวข้อง**

ในการจัดทำโครงงานเรื่อง ระบบ เปิด - ปิด ประตูด้วยระบบการสื่อสาร IOT ESP8266 ผู้จัดทำได้ รวบรวมแนวคิดต่างๆจากเอกสารที่เกี่ยวข้องต่อไปนี่

**2.1 Blynk** คือ Application สำเร็จรูปสำหรับงาน IOT มีความน่าสนใจคือการเขียนโปรแกรมที่ ง่าย ไม่ต้องเขียน App เองสามารถใช้งานได้อย่าง Real time สามารถเชื่อมต่อ Device ต่างๆเข้ากับ Internet ได้อย่างง่ายดาย ไม่ว่าจะเป�น Arduino, Esp8266, Esp32, Nodemcu,Rasberry pi นำมาแสดง บน Application ได้อย่างง่ายดาย แล้วที่สำคัญ Application Blynk ยังฟรี และ รองรับในระบบ IOS และ Android อีกด้วย เป็นอะไรที่น่าสนใจมากๆใช่ไหมครับ คราวนี้เรามาเริ่มกันเลย

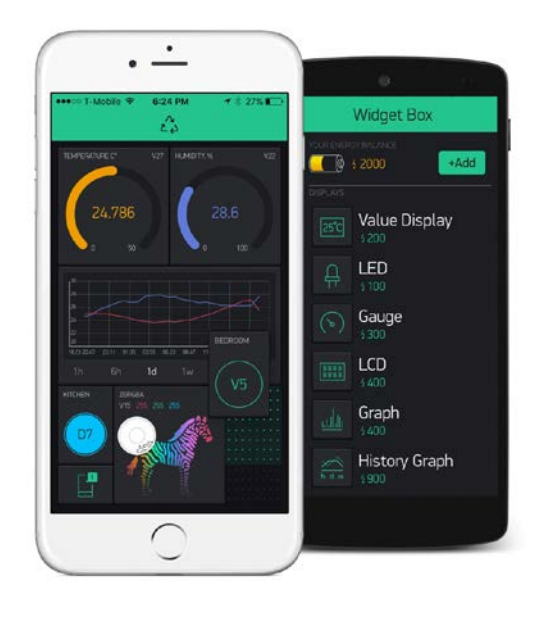

**ภาพที่ 1 ตัวอย่าง App Blynk**

ในยุคสมัยก่อน การเขียนโปรแกรมเชื่อมต่อกันระหว่าง อุปกรณ์ 2 ชิ้นเข้าด้วยกันมักจะใช้งาน ในลักษณะของ Server >>> Client ทําให้เกิดข้อจํากัดต่างๆมากมาย ยกตัวอย่าง เราต้องการเปิดปิด ไฟ ผ่านหน้าเว็บ เราก็จะให้ Arduino เป็น Server และ เครื่องคอมพิวเตอร์ (Client) เป็นเครื่องลูก ข้อจํากัดที่เกิดขึ้นคือทรัพยากร เช่น CPU RAM ROM ของเราอาจจะไม่พอ มักจะเจอปัญหาเออเล่อ ทําให้การเขียนโปรแกรมเป็นไปได้ยากต้องประหยัดทรัพยากรให้ได้มากที่สุดเพื่อจะให้สามารถทํางาน ได้ และการเซ็ต Netword เป็นไปได้ยาก ส่วนใหญ่มักจะใช้ในวง Lan หรือถ้าต้องการ ควบคุบผ่าน Wan จะต้อง Forword Set ระบบ Network จนปวดหัว

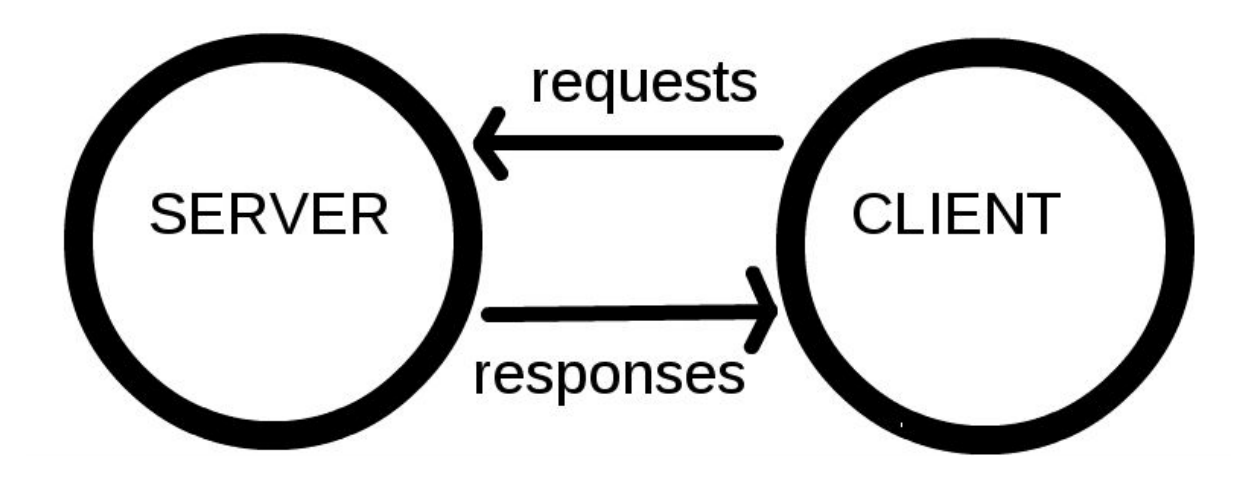

**ภาพที่ 2 การเชื่อมต่อแบบ Server to Client**

ต่อมาเป็นยุคของ Cloud เกิดขึ้น บวกกับมี Chip Wifi ราคาถูก Esp8266 ถูกผลิตขึ้นมา แต่ ด้วยข้อจํากัดทางด้านทรัพยากร จึงมือวิธีการคิดว่า ถ้านําข้อมูลไปใส่ลงใน Server แล้วให้ Device ของเราเรียกเข้าไปแก้ไข หรืออ่านข้อมูลโดยตรง ทําให้ความฉลาดของตัวอุปกรณ์ของเราไม่มีวัน ์สิ้นสุดหมดข้อจำกัดหลายอย่าง Device กลายเป็นแค่ตัวรับ Data และส่ง Data มาแสดงเท่านั้น ทำให้ Chip Esp8266 จึงได้รับความนิยมในปัจจุบัน

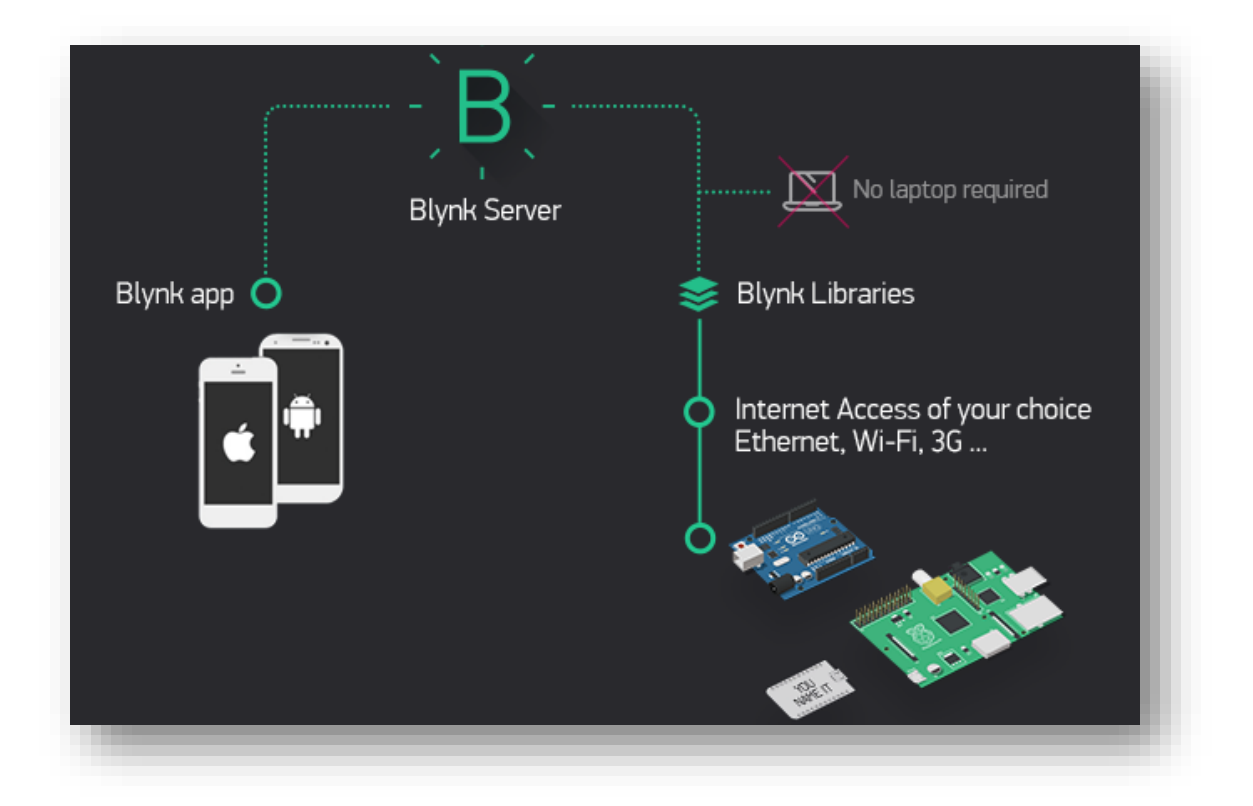

**ภาพที่ 3 ภาพรวมของระบบ Network Blynk**

วิธีการทํางานของ Blynk เริ่มจาก อุปกรณ์ เช่น Arduino esp8266 Esp32 Rasberry Pi เชื่อม ต่อไปยัง Server ของ Blynk โดยตรง สามารถรับส่งข้อมูลหากันได้

คอมพิวเตอร์ Smartphone ก็จะเชื่อมต่อกับ Server ของ Blynk โดยตรง กลายเป็นว่า มี Server เป็นสะพานให้เชื่อต่อหากันจึงหมดปัญหาและข้อจำกัดทุกอย่างทำให้อุปกรณ์ของเรามีความ ฉลาดขึ้น

การออกแบบในลักษณะ ภาพที่ 3 เป็นที่นิยมมากในปัจจุบัน เพราะไม่จําเป็นต้อง Set อุปกรณ์ Network ต่างๆ ให้ปวดหัว

พูดถึงระบบไปแล้วคราวนี้เราจะมาดูความสามารถของ Application Blynk ดูบ้างว่าสามารถ ทําอะไรได้บ้าง

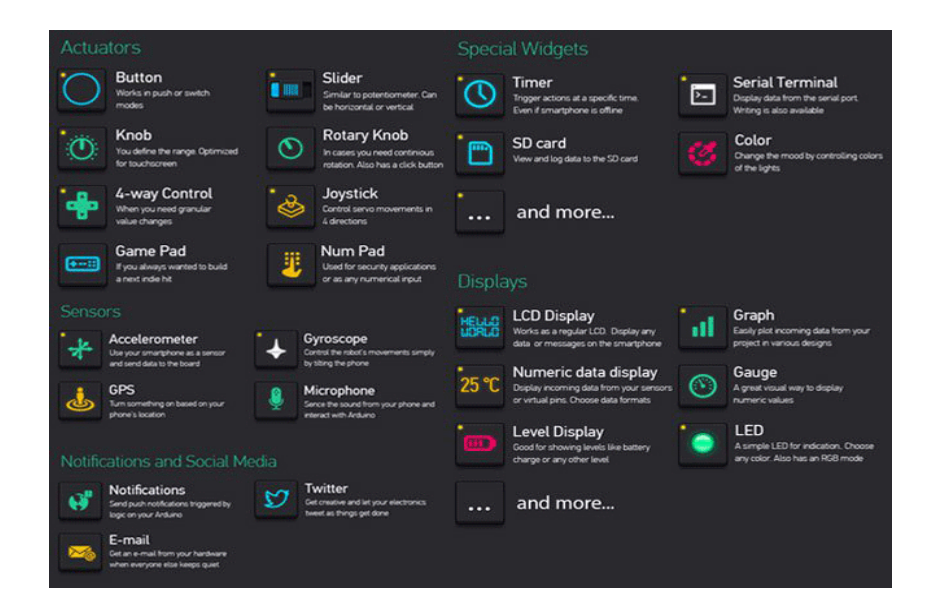

# **ภาพที่ 4 ข้อมูลหน้าจอที่จะมาแสดงใน App ของเรา**

**จากภาพที่ 4** เราสามารถเลือก หน้าจอของภาพ คําอธิบาย เกจวัดต่างๆ ก็สามารถออกแบบ ได้เองได้อย่างอิสระอีกด้วย ต้องการอะไรไม่ต้องการอะไรเราสามารถเลือกได้ตามความต้องการของ เราได้เลย

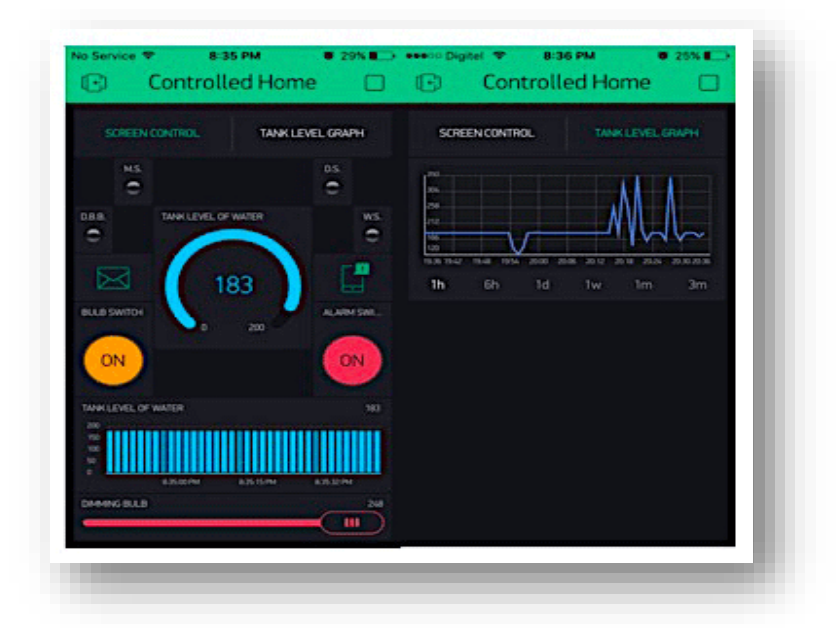

**ภาพที่ 5 หน้าจอของ App ที่เราได้ทําการสร้างขึ้นมา**

**จากภาพที่ 5** เราสามารถจับลากจัดเรียงปรับขนาดให้เหมาะสมตรงตามความต้องการของเรา

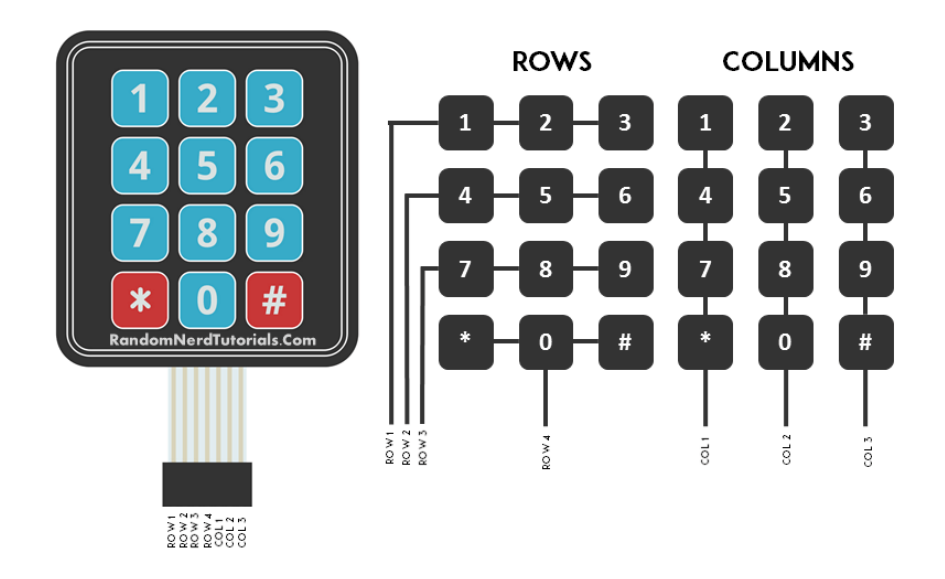

#### **2.24x3 Matrix Membrane Keypad**

Punch in your secret key into this numeric matrix keypad. This keypad has 12 buttons, arranged in a telephone-line 3x4 grid. It's made of a thin, flexible membrane material with an adhesive backing (just remove the paper) so you can attach it to nearly anything. The keys are connected into a matrix, so you only need 7 microcontroller pins (3-columns and 4-rows) to scan through the pad. Check the tutorials tab for links to an Arduino library and example code.

We include a 7-pin extra-long header strip so you can plug this into a breadboard with ease. TECHNICAL DETAILS

- Pad Size: 69.2 x 76.9 x 0.8mm
- Cable Length: 3-1/3" or 86mm (include connector)
- Connector: Dupont 7 pins, 0.1" (2.54mm) Pitch
- Mount Style: Self-Adherence
- Max. Circuit Rating: 35VDC, 100mA
- Insulation Spec.: 100M Ohm, 100V
- Dielectric Withstand: 250VRms (60Hz, 1min)
- Contact Bounce: <=5ms
- Life Expectancy: 1 million closures
- Operation Temperature: -20 to 40 °

#### **2.3 Exit Push Switch**

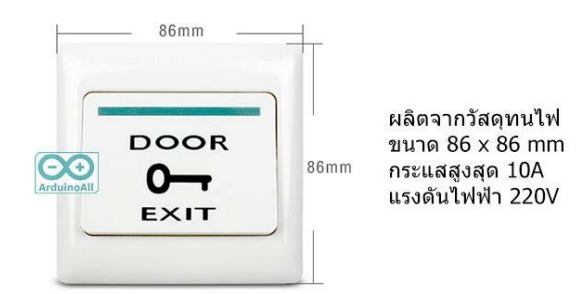

#### **2.4 NodeMCU**

NodeMCU (โหนด เอ็มซียู) คือ บอร์ดคล้าย Arduino ที่สามารถเชื่อมต่อกับ WiFi ได้, สามารถเขียนโปรแกรมด้วย Arduino IDE ได้เช่นเดียวกับ Arduino และบอร์ดก็มีราคาถูกมากๆ เหมาะสําหรับ ผู้ที่คิดจะเริ่มต้นศึกษา หรือทดลองใช้งานเกี่ยวกับ Arduino, IoT, อิเล็กทรอนิกส์ หรือ แม้แต่การนําไปใช้จริงในโปรเจคต่างๆ ก็ตาม เพราะราคาไม่แพง

ภายในบอร์ดของ NodeMCU ประกอบไปด้วย ESP8266 (ไมโครคอนโทรลเลอร์ที่สามารถ เชื่อมต่อ WiFi ได้) พร้อมอุปกรณ์อํานวยความสะดวกต่างๆ เช่น พอร์ต micro USB สําหรับจ่ายไฟ อัปโหลดโปรแกรม, ชิพสําหรับอัปโหลดโปรแกรมผ่านสาย USB, ชิพแปลงแรงดันไฟฟ้า และขา สําหรับเชื่อมต่ออุปกรณ์ภายนอก เป็นต้น

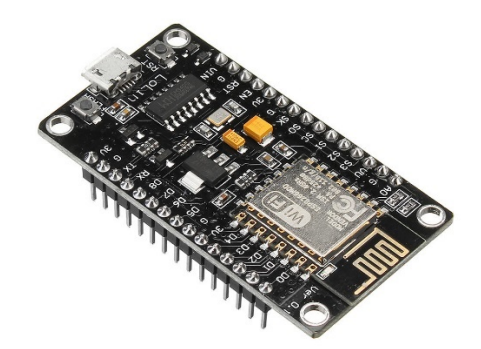

**NodeMCU V3LoLin**

### จุดเด่นของ NodeMCU

1. สามารถเชื่อมต่อกับ WiFi ได้โดยไม่ต้องติดตั้งโมดูล WiFi เพิ่มเติม

2. ราคาถูกมาก เมื่อเทียบกับบอร์ดที่มี WiFi ในตัวรุ่นอื่นๆ (ราคาในไทยประมาณ 160บาท)

3. สามารถเขียน และอัปโหลดโปรแกรมลงบอร์ดด้วยโปรแกรม Arduino IDE ผ่านสาย USB แบบเดียวกับที่ใช้ชาร์จโทรศัพท์ได้

4. สามารถอัปโหลดโปรแกรมผ่าน WiFi ได้ เรียกว่า Over the Air (OTA)

5. ตัวบอร์ดมีขนาดเล็ก (ประมาณ 5.5 x 3 cm.)

### **2.5 NodeMCU Base**

NodeMCU Base ใช้ต่อขยายขา NodeMCU V3 ให้ต่อได้สะดวกมากขึ้น จุดเด่นคือทำให้รับ ไฟได้ในช่วงกว้าง รับไฟได้ 6 - 24V ทางแจ๊กต่อ หรือรับไฟเลี้ยงทางขาก้างปลา 5V หรือ 3V ก็ได้ มี ช่องต่อเอาต์พุตไฟเลี้ยง 3.3V, 5V และ Vin ในบอร์ดมีวงจรเรกกูเลตภาคจ่ายไฟ switching power supply จ่ายกระแสสูงสุดได้ถึง 1A

จ่ายไฟเลี้ยง 6-24V ที่แจ๊กบนบอร์ด NodeMCU Base จ่ายไฟที่ 24V 5A ให้แรงดันคงที่ 5V และ 3.3V NodeMCU ทํางานได้อย่างเสถียร ให้สัญญาณ wifi แรงเต็มสเกล

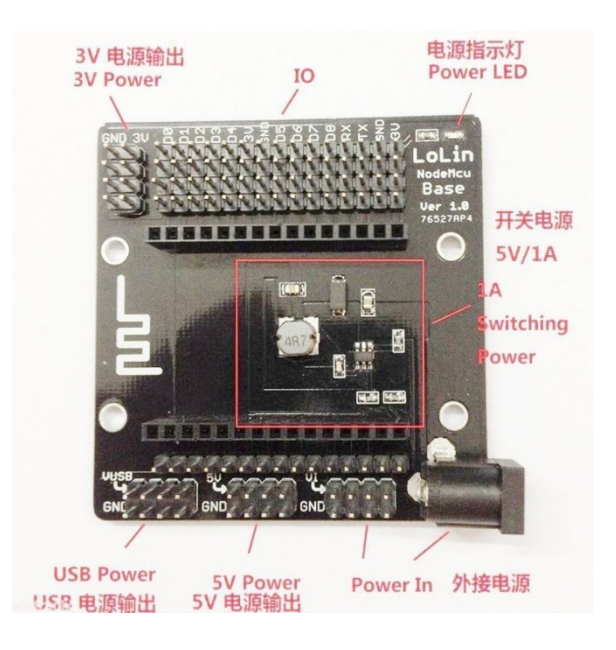

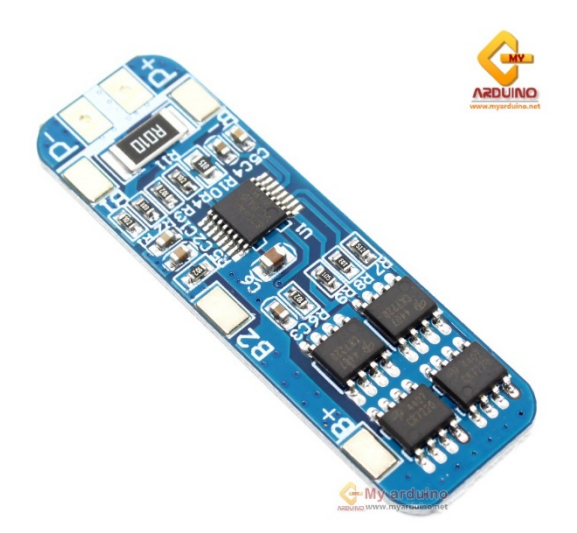

#### **2.63cells lithium battery protection board 11.1V 12.6V (12V18650 )**

Anti - overcharge and over discharge peak 10A overcurrent protection

#### **Described in the power range for the following products:**

Vacuum cleaner massage battery pack, LED light standby power supply, 12V electronic products, solar street lamp battery pack, monitor backup power supply, and other products.

#### **Description Explanation:**

- 1. 3 string (for 3 18650 batteries or polymer lithium battery series combination)
- 2. 10.8V (rated voltage for polymer battery)
- 3. 11.1V (18650 or 3.7V lithium battery rated voltage)
- 4. 12.6V (lithium battery is fully charged after the voltage)
- 5. Discharge 10A (referring to the maximum discharge current limit)
- 6. Lithium battery protection board
- 7. Comes with: overcharge, over discharge, overcurrent, short circuit protection

18650 lithium battery pack must!

#### **Overview:**

The main IC uses the original "Seiko" imported components. With overcharge, over discharge, overcurrent, short circuit protection, for a variety of various shapes 3.7V lithium batteries. The use of Japan Seiko protection IC, VISHAY, AOS, IR and other high-quality MOSFET, FR-4 low temperature coefficient plate, well-designed, comprehensive test. Small size, suitable for many requirements of high integration, low cost of the occasion, to meet a wide range of performance requirements to ensure that the battery pack is absolutely safe and reliable.

#### **The lithium battery protection board properties:**

- 1. Model: HX-3S-01 overcharge voltage range: 4.25-4.35v ± 0.05v
- 2. Size: 50 \* 16 \* 1.0mm Over discharge voltage range: 2.3-3.0v ± 0.05v
- 3. Maximum operating current: 5-8A Operating temperature: -40 --- +50  $^{\circ}C$
- 4. Maximum instantaneous current: 9-10A Storage conditions: -40-- +80  $^{\circ}$ C
- 5. Quiescent current: less than 6uA Effective life: more than 30,000 hours

6. Internal resistance: less than 60m $\Omega$  Short circuit protection: protection, delay selfrecovery.

7. The protection board size and device description

8. The protection board size is 50 \* 16 \* 1.0mm; components for the Seiko S-8254AA protection chip and genuine FDS 4435A \* 4;

# **2.7 บอร์ดรีเลย์ 2 ช่อง 5โวลต์ 10A 250V**

สําหรับ arduino และ microcontroller บอร์ด รีเลย์ 5V 2 ช่องควบคุม เปิด – ปิด รีเลย์ได้ 2 ช่อง ใช้ไฟเข้า 5 โวลต์ ส่งสัญญาณควบคุมแบบ Active Low ใช้ง่าย ถ้าต้องการให้รีเลย์ติดส่งสัญญาณ 0 ไป ถ้าต้องการให้ดับส่งสัญญาณ 1 ไป วงจรเป็นแบบ แยกกราวด์ Opto isolatedRelay ปลอดภัย ต่อวงจรไมโครคอนโทรเลอร์

การเชื่อมต่อมาตรฐานที่สามารถใช้ควบคุมได้โดยตรงจากไมโครคอนโทรนเลอร์ เช่น Arduino, 8051, AVR, PIC,DSP,ARM, ARM, MSP430, TTL logic)

- ใช้ไฟฟ้าที่ 5 โวลต์
- สามารถ 5 โวลต์จากบอร์ด arduino ที่มีขา 5 โวลต์ได้
- ใช้ควบคุมไฟฟ้าแรงสูงได้ที่ DC30V 10A, AC250V 10A
- มีไฟบอกสถานะการทํางานของรีเลย์ทุกตัว
- เชื่อมต่อด้วยขั้วสกรู ทําให้ติดตั้งได้ง่ายและสะดวก
- ใช้กระแสขับ relay แต่ละตัวที่ 15-20 mA
- การส่งสัญญาณควบคุมรีเลย์เป็นแบบ Active low

• วงจรขับรีเลย์เป็นแบบแยกกราวด์ Opto isolated Relay ปลอดภัยต่อวงจร ไมโครคอนโทรเลอร์

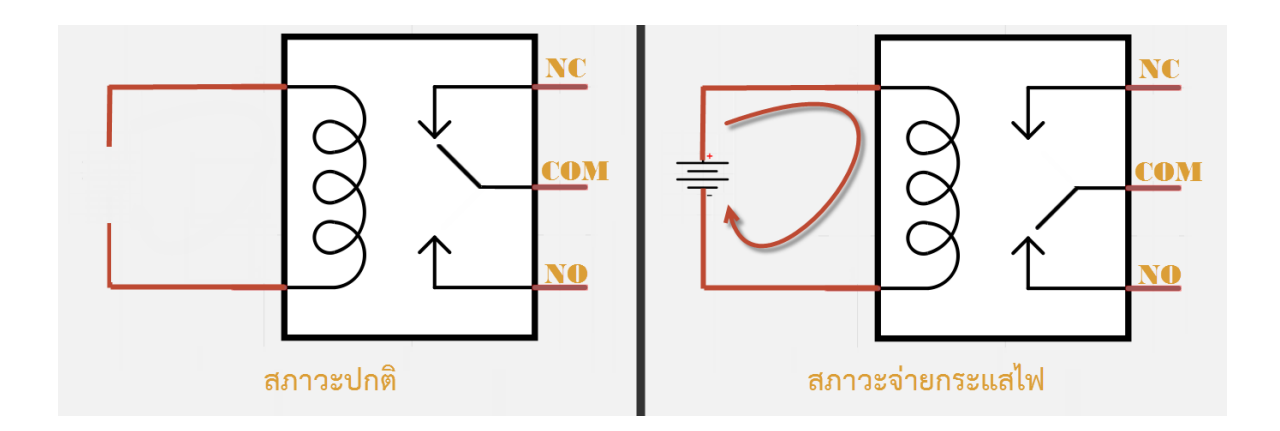

**วิธีการต่อขา ใช้งาน** 

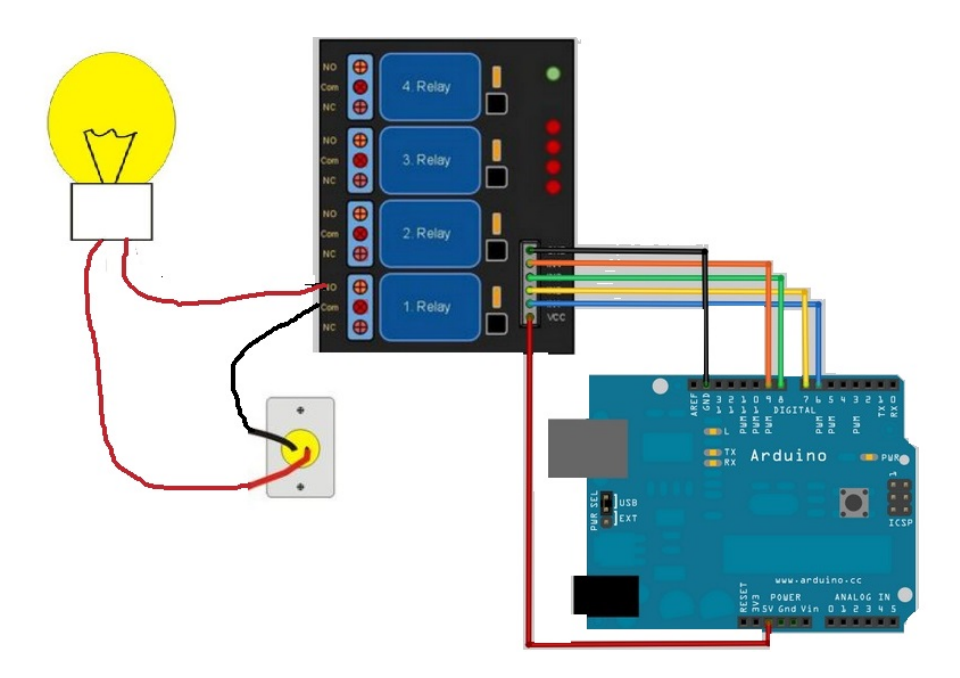

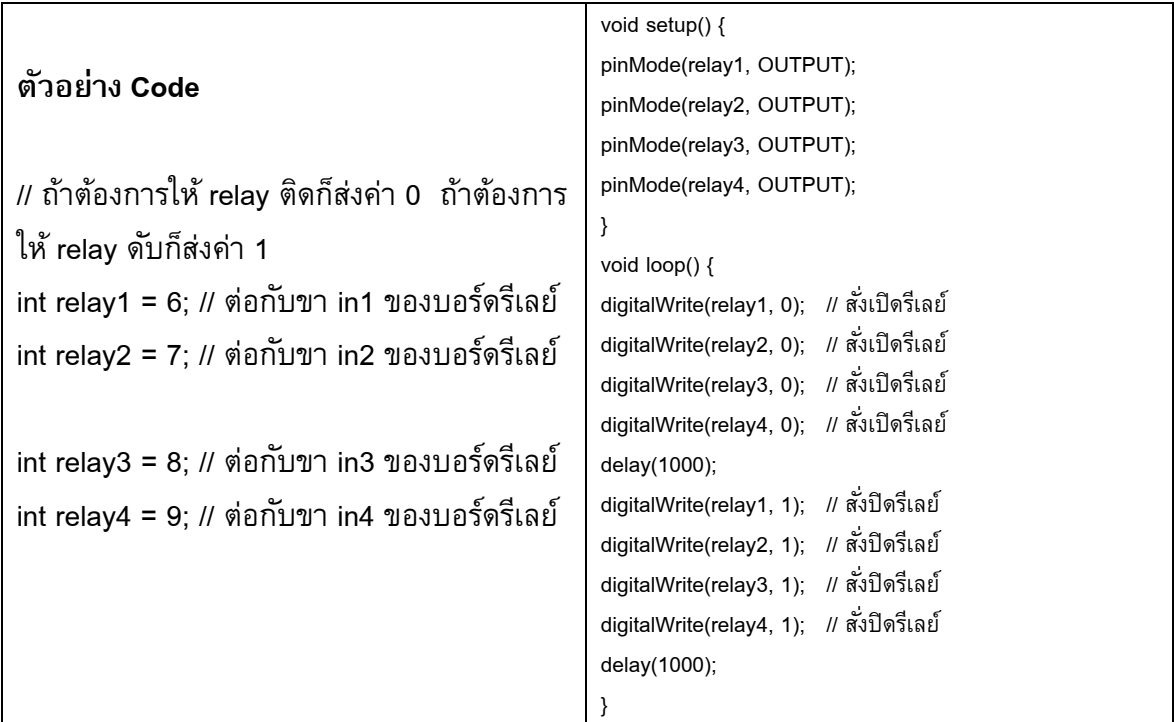

# **2.8 กลอนประตูอิเล็กทรอนิกส์ 12V**

กลอนประตูอิเล็กทรอนิกส์ 12V 0.8A สามารถถอดเปลี่ยนตําแหน่งของหัวกลอนได้ เมื่อ จ่ายไฟ กลอนจะหดเข้าไป และเมื่อไม่ได้จ่ายไฟ สปริงจะดันกลอนจะกลับมาที่เดิม ใช้เป็นกลอนไฟฟ้า เปิด - ปิดอุปกรณ์ เมื่อเราจ่ายไฟ 12V ให้โซลินอยด์ตัวนี้ทําการดูดเหล็กที่ยื่นออกมาเข้าไป และเมื่อ ไม่ได้จ่ายไฟ สปริงจะดันกลอนกลับมาที่เดิม สามารถนํามาทําเป็นกลอนไฟฟ้า เปิด – ปิด ประตูหรือ อุปกรณ์ต่างๆได้ ทําจากเหล็ก

- นํ้าหนัก: 0.14kg
- ขนาดฐานที่ติดตั้ง: 54 \* 41mm
- รูยึด: 3mm
- ขนาด: 54mm\*41mm\*30mm

**คุณสมบัติ**: ขนาดเล็ก นํ้าหนักเบา ใช้พลังงานที่ตํ่า

• การใช้งาน: ทุกชนิดของประตูหน้าต่างกล่อง, ตู้เช่นตู้เก็บตู้จําหน่ายตู้นิรภัยตู้และเงินฝาก ออมทรัพย์อื่น ๆ

- Voltage: 12VDC
- กระแส: 0.8A
- ระยะหดกลับ : 10mm
- รูปแบบการขับเคลื่อน: ตรง
- ปลดล็อคเวลา: 1S, ไฟอย่างต่อเนื่อง <10S;
- อุณหภูมิ: -40 ℃ ~ +50 ℃

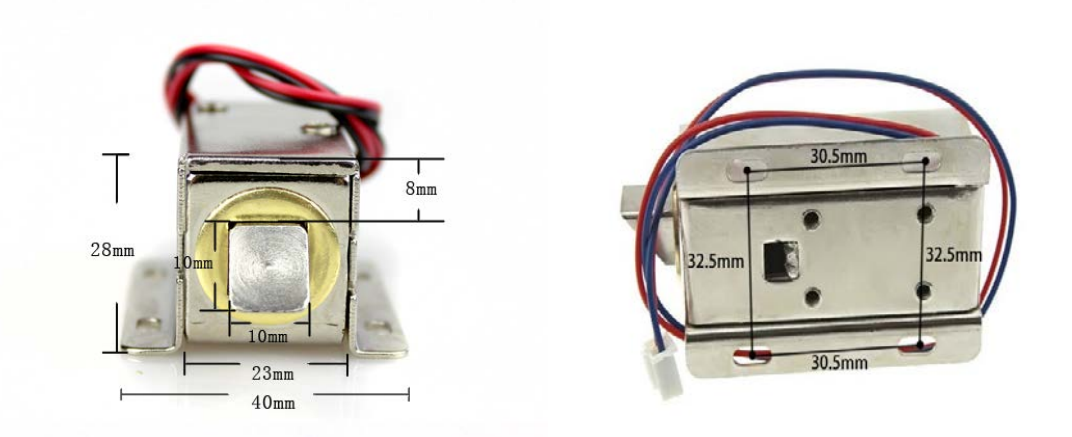

# **2.9รางถ่าน lithium 18650 จํานวน 3 ก้อน 11.1V**

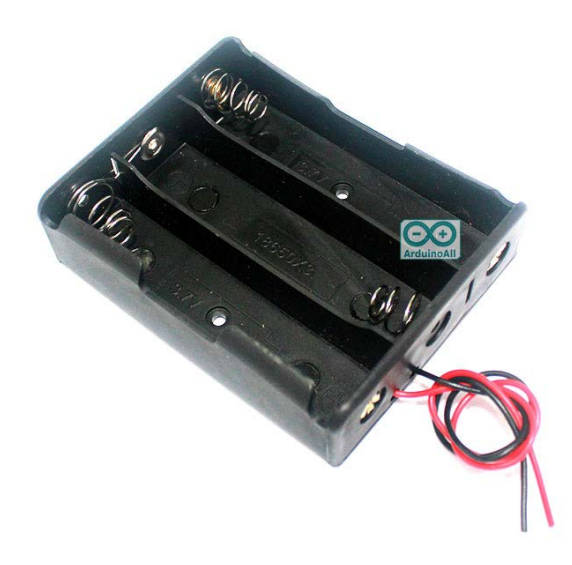

**2.10 Original Genuine LG LGEBMG11865 18650 2850 mAh Battery**

• แบตเตอรี่แบบ Li-ion 18650 ความจุเต็ม 2850mAh จํานวน 1 ก้อน

• ถ่าน Li-ion 18650 ยี่ห้อ LG รุ่น LGEBMG11865 ความจุเต็ม 2850mah จํานวน 1 ก้อน

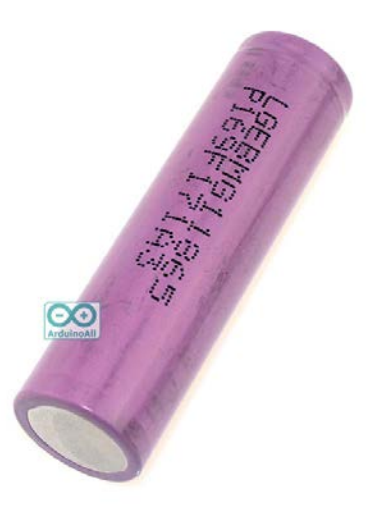

**2.11 AC 100-240V 50-60Hz To DC 12V 1A 2A Power Supply Adapter Travel Wall Portable Charger (5.5mm\*2.5mm, 12V 2A 24W)**

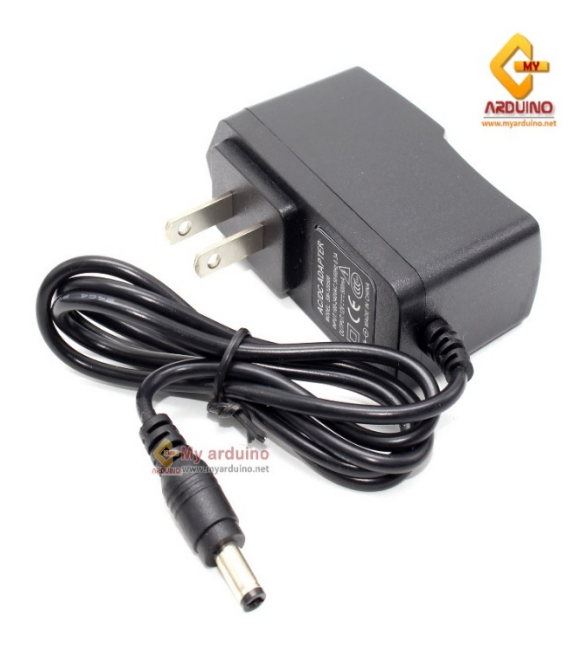

• Connecter Size :5.5\*2.5mm, 4.8\*1.7mm, 4.0\*1.7mm, 3.5\*1.35mm, 3.0\*1.1mm, 2.5\*0.7mm, 2.0\*0.5mm

• Converts from 100V AC to 240V AC wall outlet in to a 12 Volt DC plug

• Over Voltage Protection, Over Heat Protection, CE

• Compatible with: 110V-240V AC-DC 12V 1A 2A Electric Adapter Charger Power Supply Cord PSU Mains Mini TV, 2.5 inch mobile hard disk, mobile DVD, TV boxes, wireless audio and video equipment, charging equipment, MP3 / MP4, small table lamp, routers, switches, game consoles, telephones, lights, camera, surveillance equipment, controllers, etc. a variety of home / portable devices.

# **บทที่ 3**

# **ขั้นตอนการดําเนินงาน**

แผนงานโครงงานสิ่งประดิษฐ์

หลักสูตร นรจ. พรรค พศ. เหล่า ยย. (อิเล็กทรอนิกส์-ไฟฟ้า) ขั้นปีที่ 2 ประจำปีการศึกษา 2562

โรงเรียนอิเล็กทรอนิกส์ กองวิทยาการ กรมอิเล็กทรอนิกส์ทหารเรือ

ขั้นเตรียมการ ตั้งแต่ ม.ค.62 - มี.ค.62

ขั้นดำเนินการ (จัดทำโครงงานฯ) ตั้งแต่ 21 ม.ค.63 - 13 มี.ค.63 รวม 8 สัปดาห์

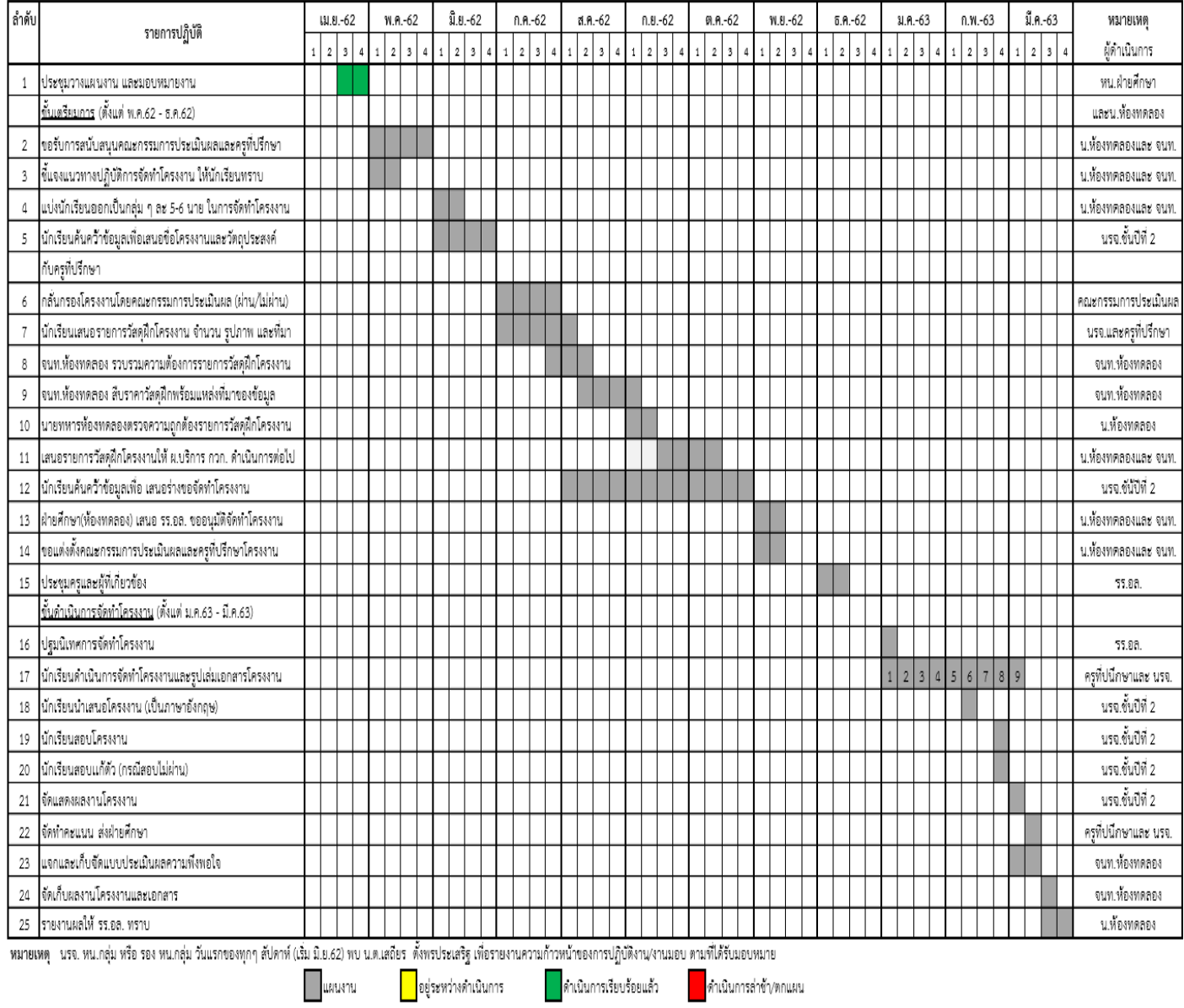

**รูปที่ 3.1แผนงานโครงงานสิ่งประดิษฐ์**

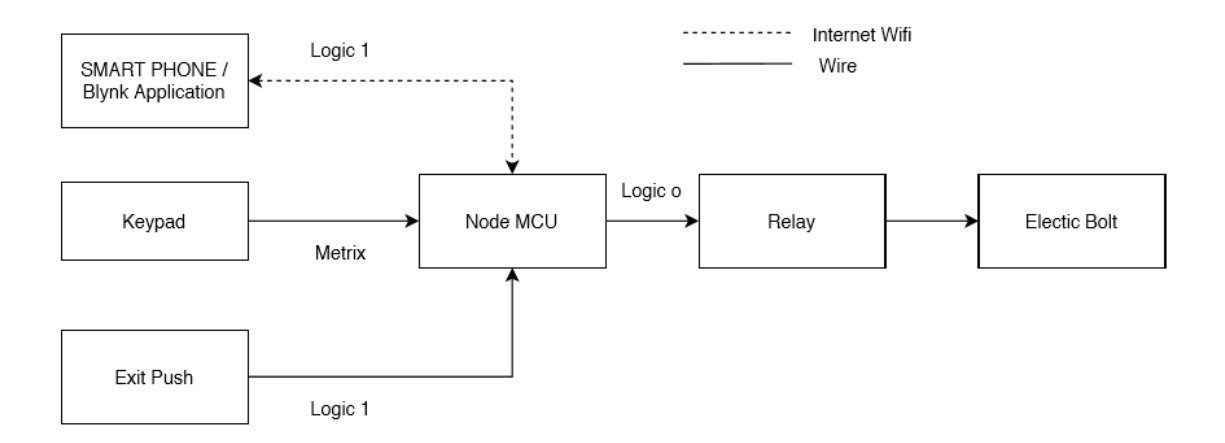

# **รูปที่ 3.2 หลักการทํางานของระบบ เปิ ด – ปิ ด ประตูด้วย IOT ESP8266**

# **3.1 หลักการทํางานของระบบ เปิ ด – ปิ ด ประตูด้วย IOT ESP8266**

#### **3.1.1 Smartphone/Blynk Application**

ทำหน้าที่ส่งคำสั่ง เปิด – ปิด โดยใช้แอพพลิเคชั่นผ่านสมาร์ทโฟน ไปยัง NodeMCU Controller ESP8266

#### **3.1.2 Keypad 4\*3**

ทำหน้าที่ส่งคำสั่ง เปิด – ปิด แบบ Manual ไปยัง NodeMCU ESP8266

### **3.1.3 Exit Push**

ทำหน้าที่ส่งคำสั่งไปยังปุ่มที่ต้องกดจากภายในห้อง

#### **3.1.4 NodeMCU Controller ESP8266**

ทําหน้าที่ประมวลผลข้อมูลเพื่อส่งต่อไปยัง Relay

#### **3.1.5 Relay**

ทําหน้าที่เป็ นสวิตซ์ทางไฟตัดต่อทางไฟฟ้าให้ Electric Bolt

#### **3.1.6 Electric Bolt**

ทําหน้าที่เป็ นกลอนแม่เหล็กที่ล็อคประตู

**3.2 ชิ้นส่วนประกอบของระบบ เปิ ด-ปิ ด นํ้าโดยโทรศัพท์มือถือ**

**3.2.1 Keypad 4\*3**

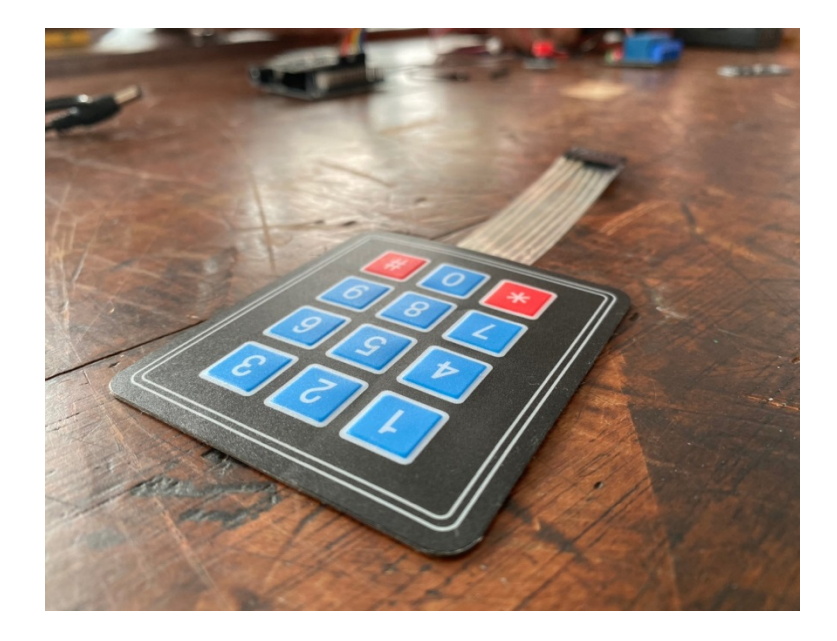

**3.2.2 Adapter**

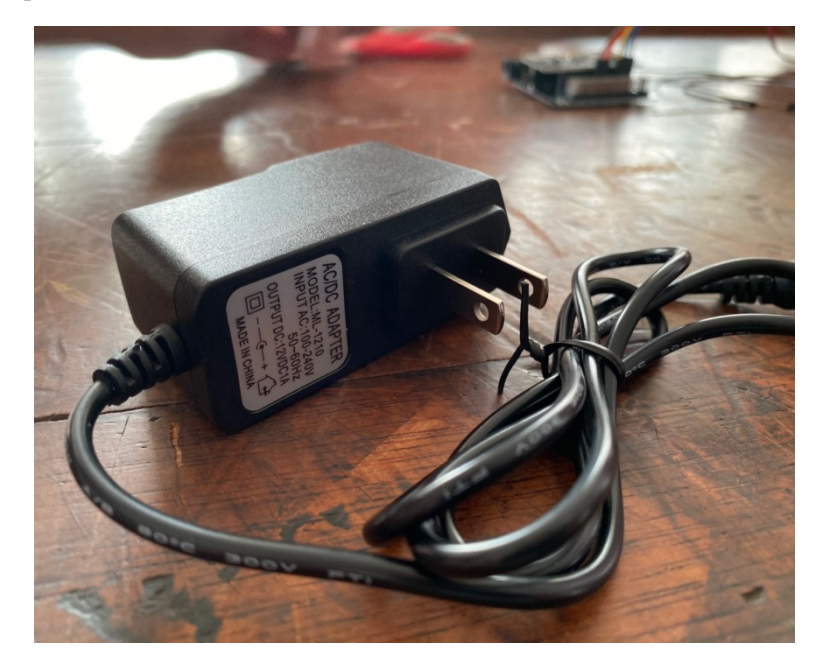

#### **3.2.3 Exit Push Button**

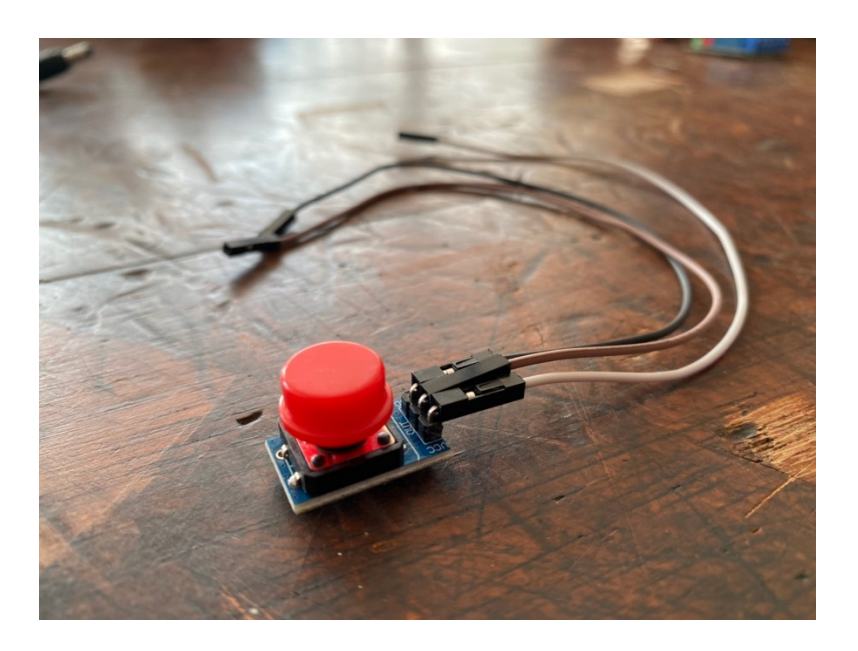

#### **3.2.4 NodeMCU ESP8266**

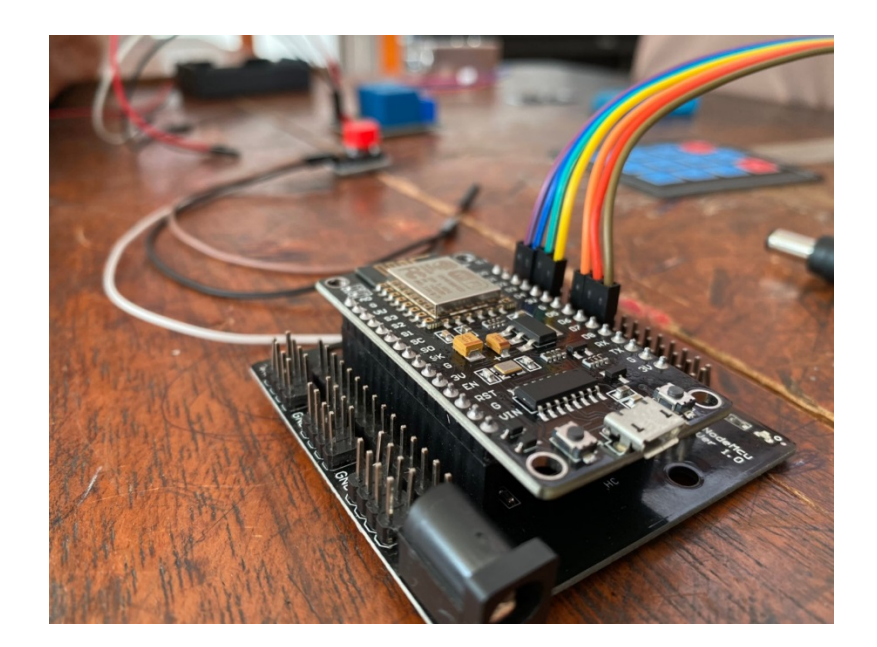

**3.2.5 Relay**

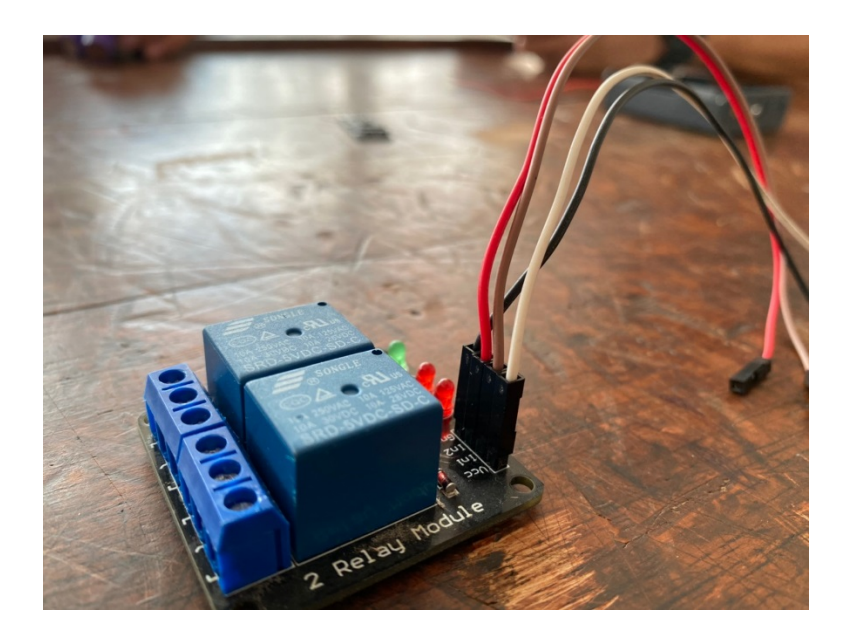

# **3.2.6 รางถ่าน 3 เซลล์**

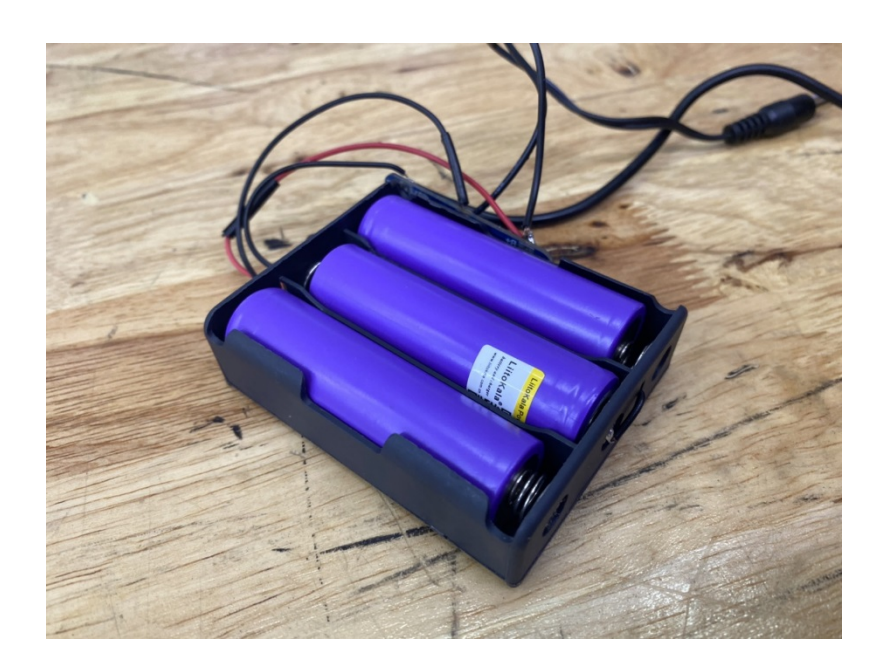

### **3.2.7 Module แปลงไฟ**

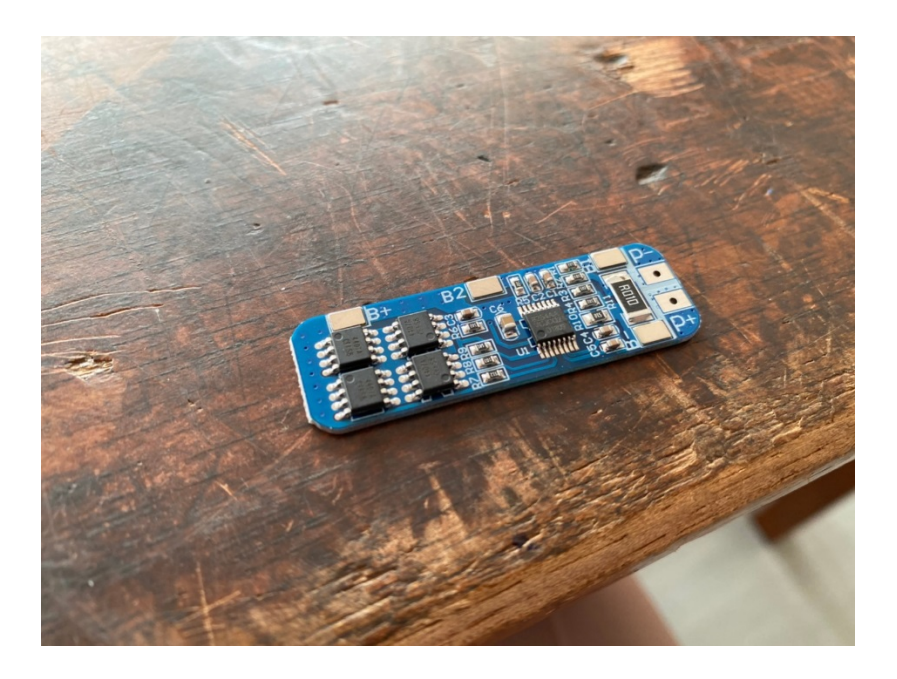

**3.2.8 Electric Bolt**

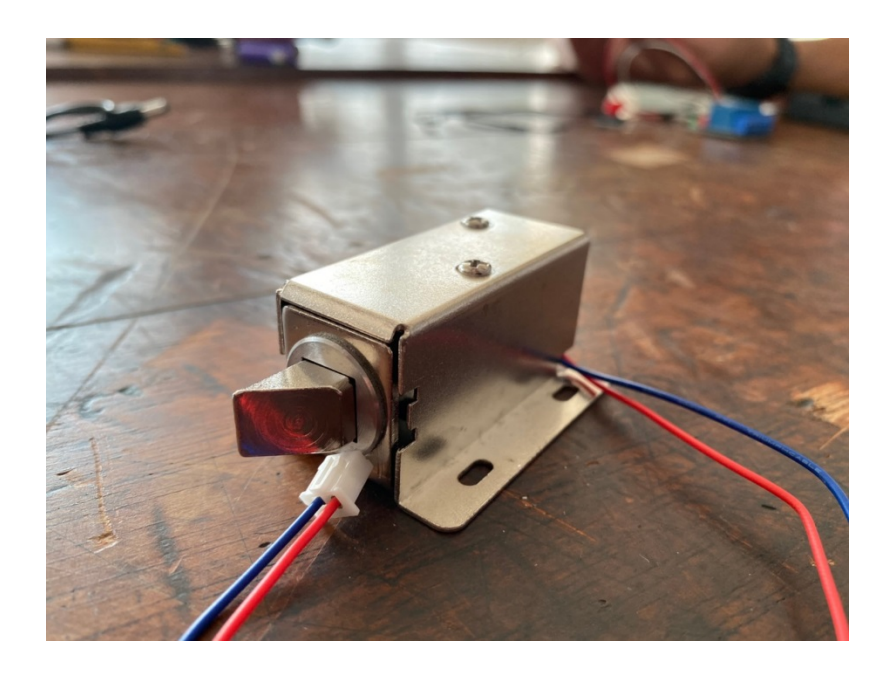

# **3.3 ขั้นตอนการทำโครงงาน**

- 1. ประชุมวางแผนเลือกหัวข้อในการทำโครงงาน
- 2. แบ่งหน้าที่ให้สมาชิกในกลุ่ม
- 3. ค้นคว้าหาข้อมูลในการทำโครงงานเกี่ยวกับ อุปกรณ์ หลักการทำงาน ราคาของอุปกรณ์
- 4. เขียนบล็อกไดอะแกรม
- 5. ซื้ออุปกรณ์ในการทำโครงงาน
- 6. ทำตามหน้าที่ที่ได้รับมอบหมาย

# **-ทดลองโปรแกรมและติดตั้งบอร์ดไมโครคอนโทรลเลอร์ NodeMCU ESP8266 ลงบอร์ด**

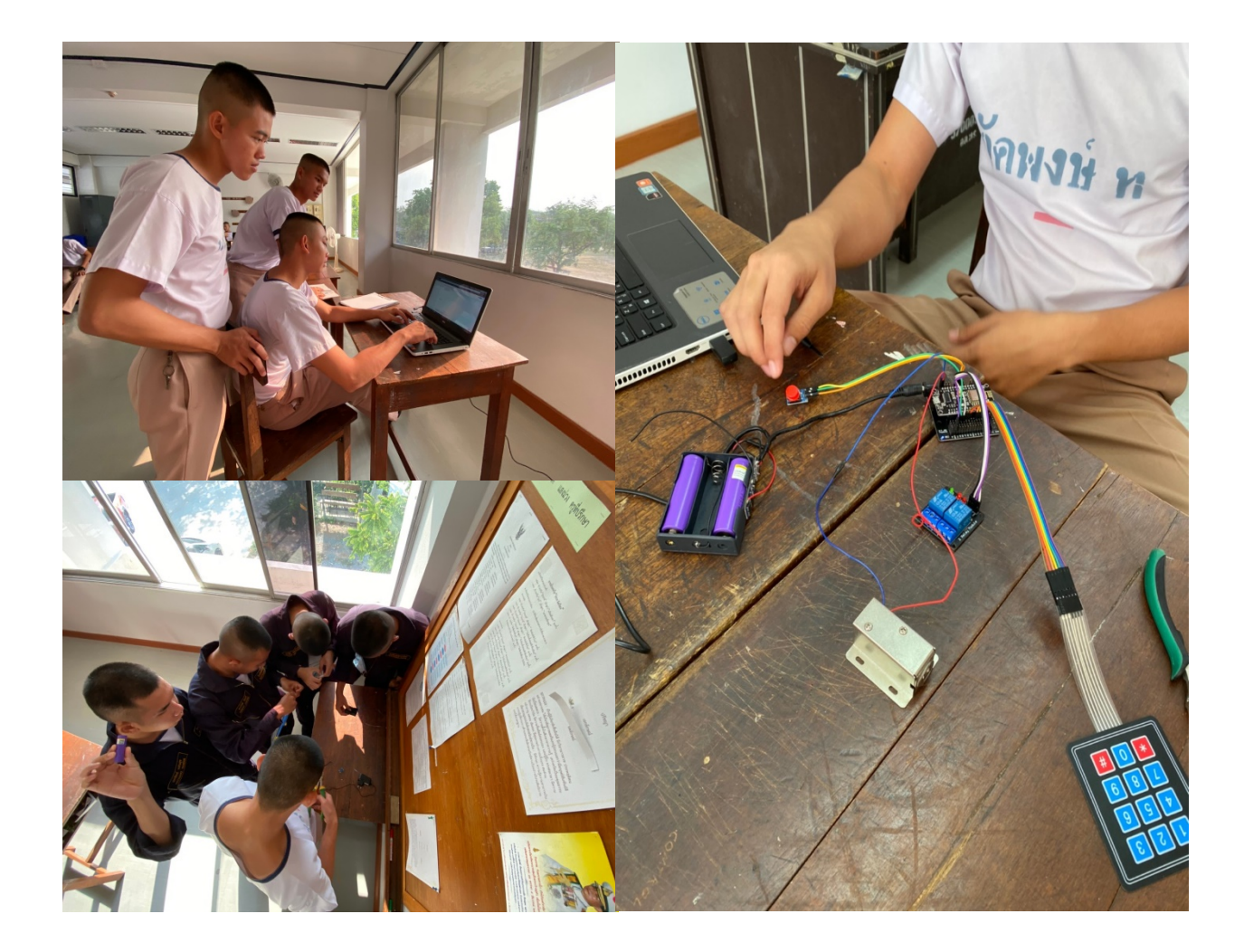

### -เขียนโปรแกรมใส่บอร์ด

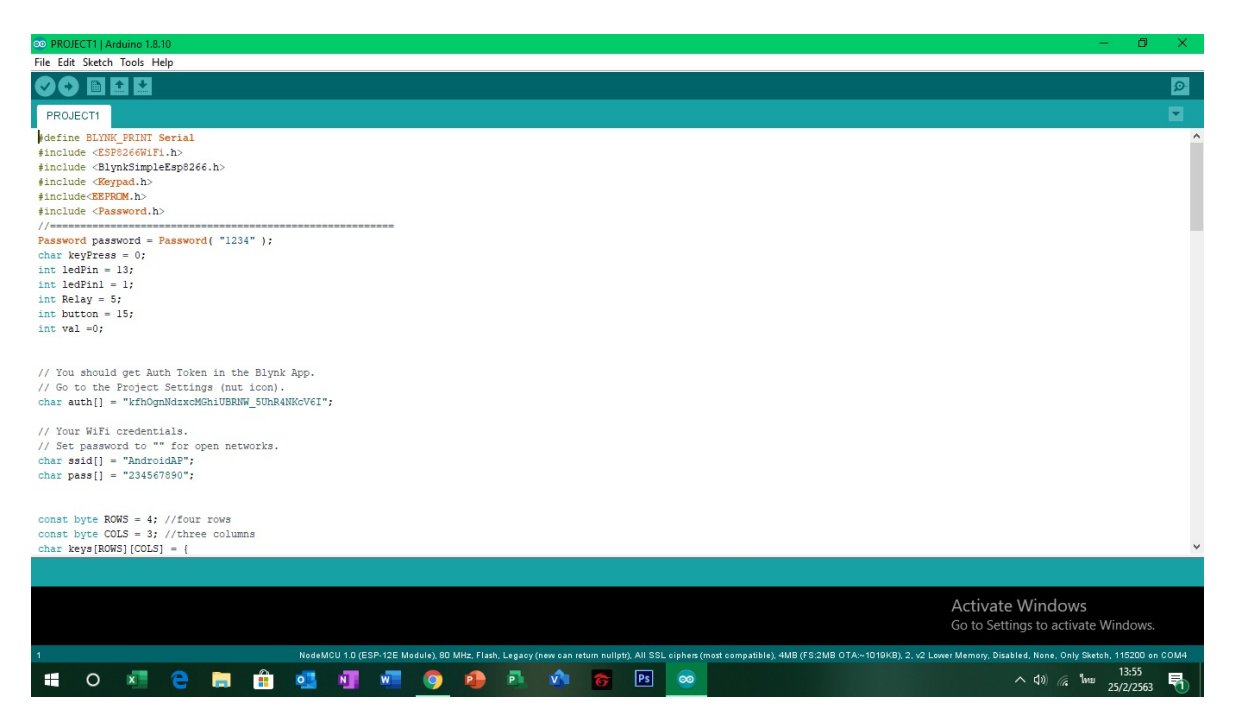

#### -ทดลองการทํางาน NodeMCU ESP8266

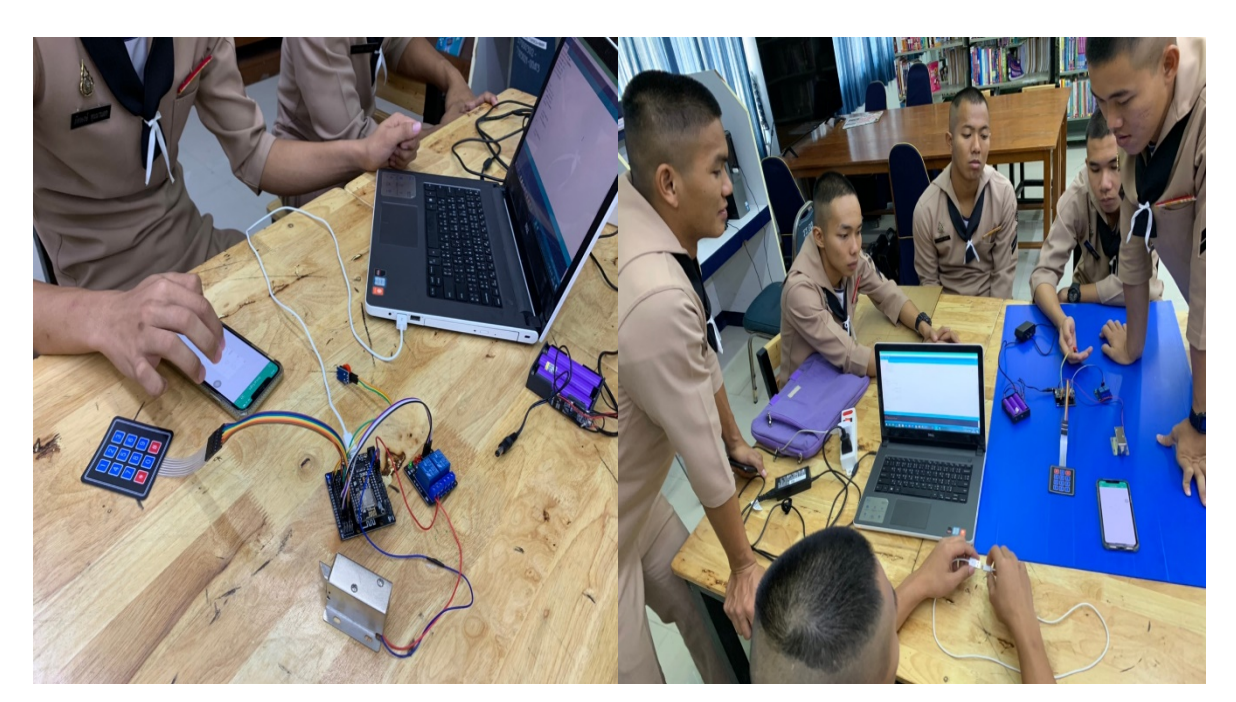

-ตัดแผ่นอะคริลิกทำฐานตั้งโมเดล

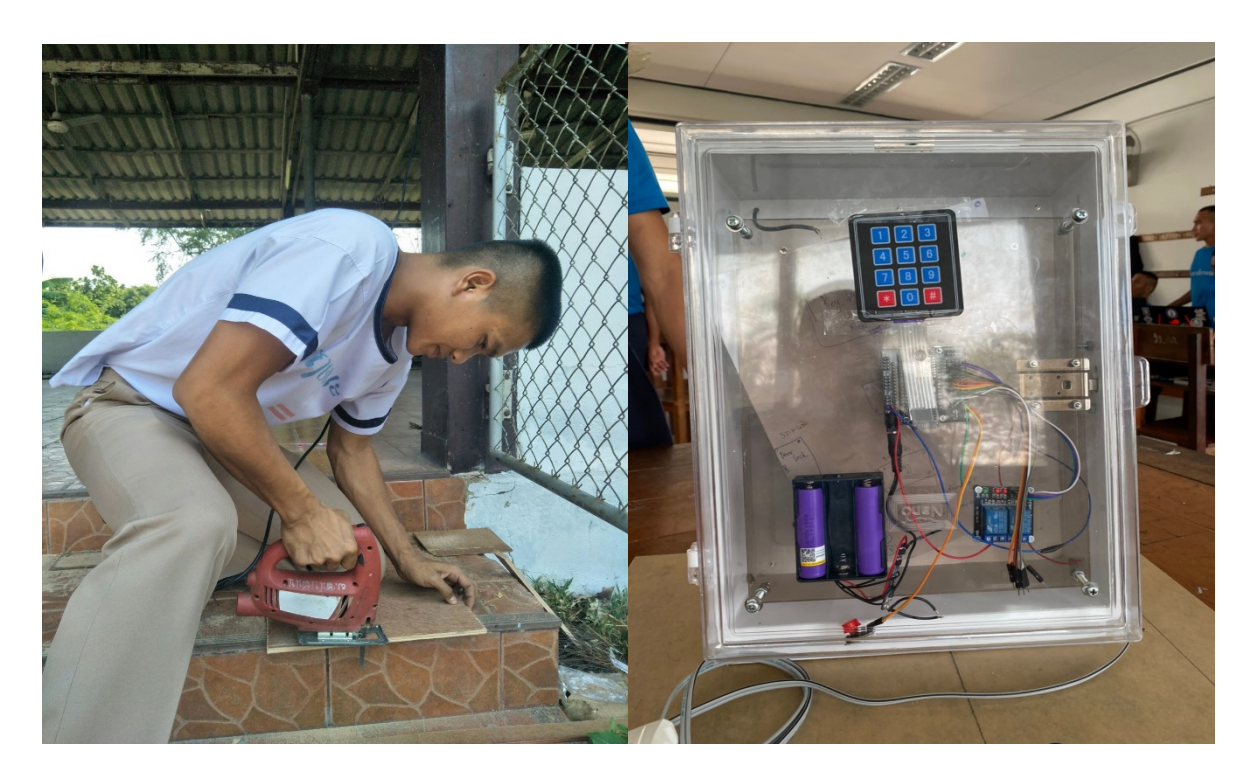

-ต่อบอร์ดเข้ากับโมเดล

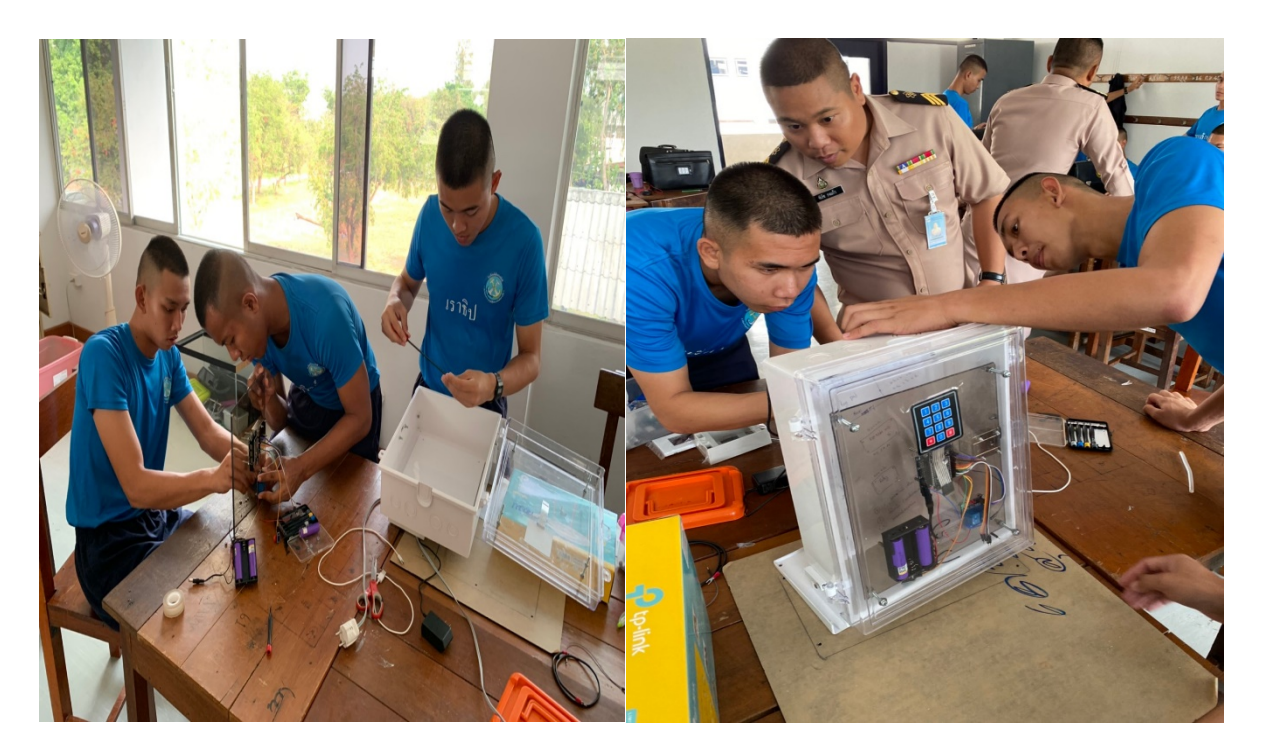

# -ประกอบเข้ากับชิ้นงานเรียบร้อย

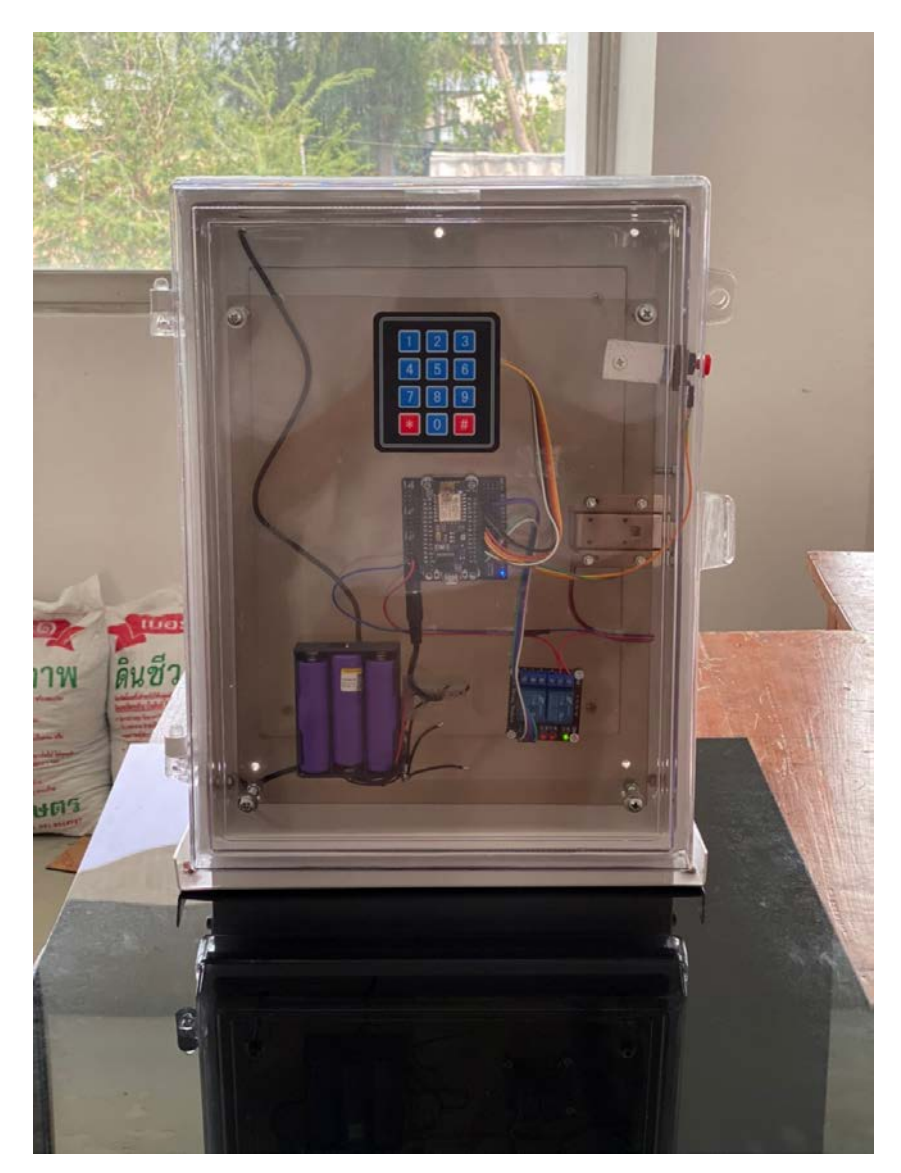

# **บทที่ 4 ผลการทดลอง**

จากการศึกษาเรื่องระบบ เปิด - ปิด ประตูด้วย IOT ESP8266

**4.1 หลักการทำงานของระบบ เป�ด - ป�ด ประตูโดย IOT ESP8266**

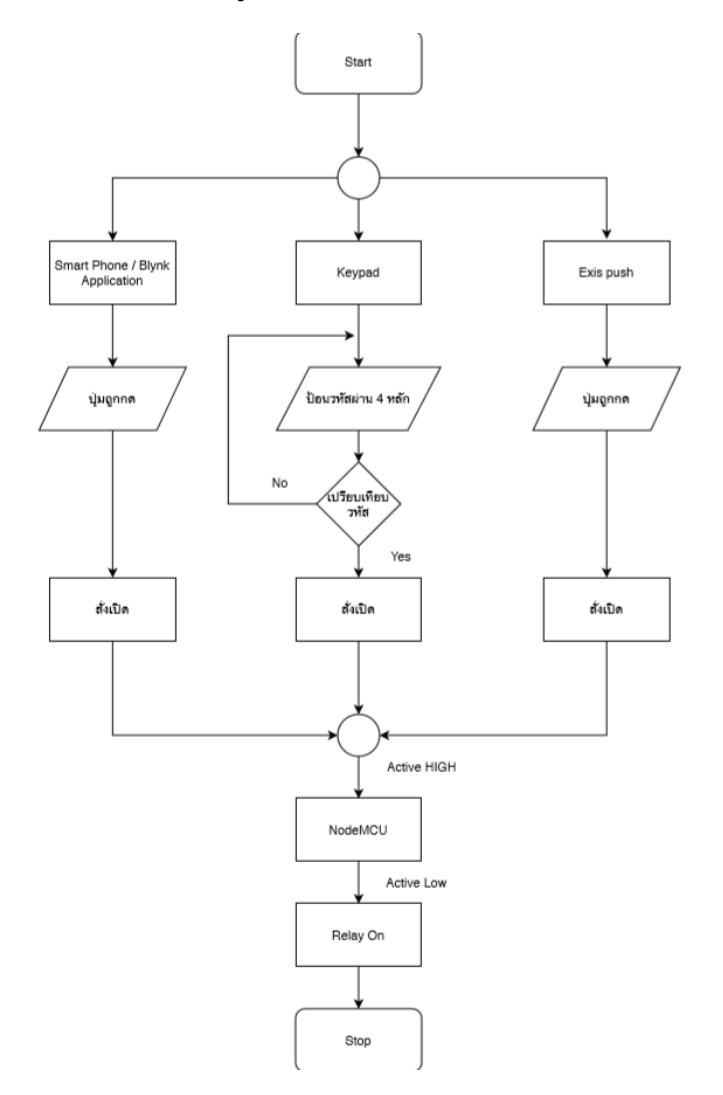

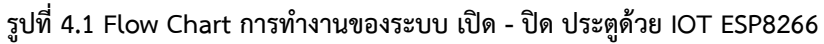

### **4.1.1 แบบ ใช้ Smartphone**

สามารถเปิดได้โดยใช้ Smartphone เปิดแอพพลิเคชั่น Blynk เพื่อใช้งาน เมื่อกดปุ่ม เปิด/ปิด ระบบจะส่ง สัญญาณไปยัง NodeMCU ESP8266 เพื่อประมวลผล แล้วจะส่งคำสั่งต่อไปยัง Relay เพื่อทำการตัดต่อไฟเข้าที่ Electric Bolt เพื่อ เป�ด/ป�ด ประตู

### **4.1.2 แบบ Manual**

สามารถใช้โดยการกดรหัสจาก Keypad ที่อยู่หน้าประตู ระบบจะทำการเปรียบเทียบรหัสผ่านสัญญาณไปยัง NodeMCU ESP8266 เพื่อประมวลผล เมื่อรหัสถูกต้อง จะส่งคำสั่งต่อไปยัง Relay เพื่อทำการตัดต่อไฟเข้าที่ Electric Bolt เพื่อเป�ดประตู

และในกรณีที่ต้องการเปิดประตูจากภายในห้อง สามารถทำได้ได้โดยการกดปุ่ม Exit Push Button จะส่ง สัญญาณไปยัง NodeMCU ESP8266 เพื่อประมวลผล แล้วจะส่งคำสั่งต่อไปยัง Relay เพื่อทำการตัดต่อไฟเข้าที่ Electric Bolt เพื่อ เปิด/ปิด ประตูจากภายในห้อง

### **4.2 ประโยชน์ของระบบ เป�ด - ป�ด ประตูด้วย IOT ESP8266**

- 4.2.1 สามารถ เปิด ปิด ประตูจากระยะไกล
- 4.2.2 สามารถป้องกันความปลอดภัยสิ่งของภายในห้อง เวลามีการโจรกรรมเกิดขึ้น
- 4.2.3 สามารถนำระบบ เปิด ปิด ประตูไปต่อยอดหรือประยุกต์ใช้งานในด้านอื่นๆ ได้
- 4.2.4 เป็นแนวทางให้ผู้ที่มีความสนใจสามารถนำไปศึกษาต่อยอดได้
- **4.3 ผลการทำงานของระบบ เป�ด - ป�ด ประตูด้วย IOT ESP8266**

## **4.3.1แบบใช้ Smartphone**

เมื่อเข้าแอพพลิเคชั่น Blynk แล้วทำการกดปุ่ม จาก Door Close เป็น Door Open ก็จะสามารถเปิดประตูได้

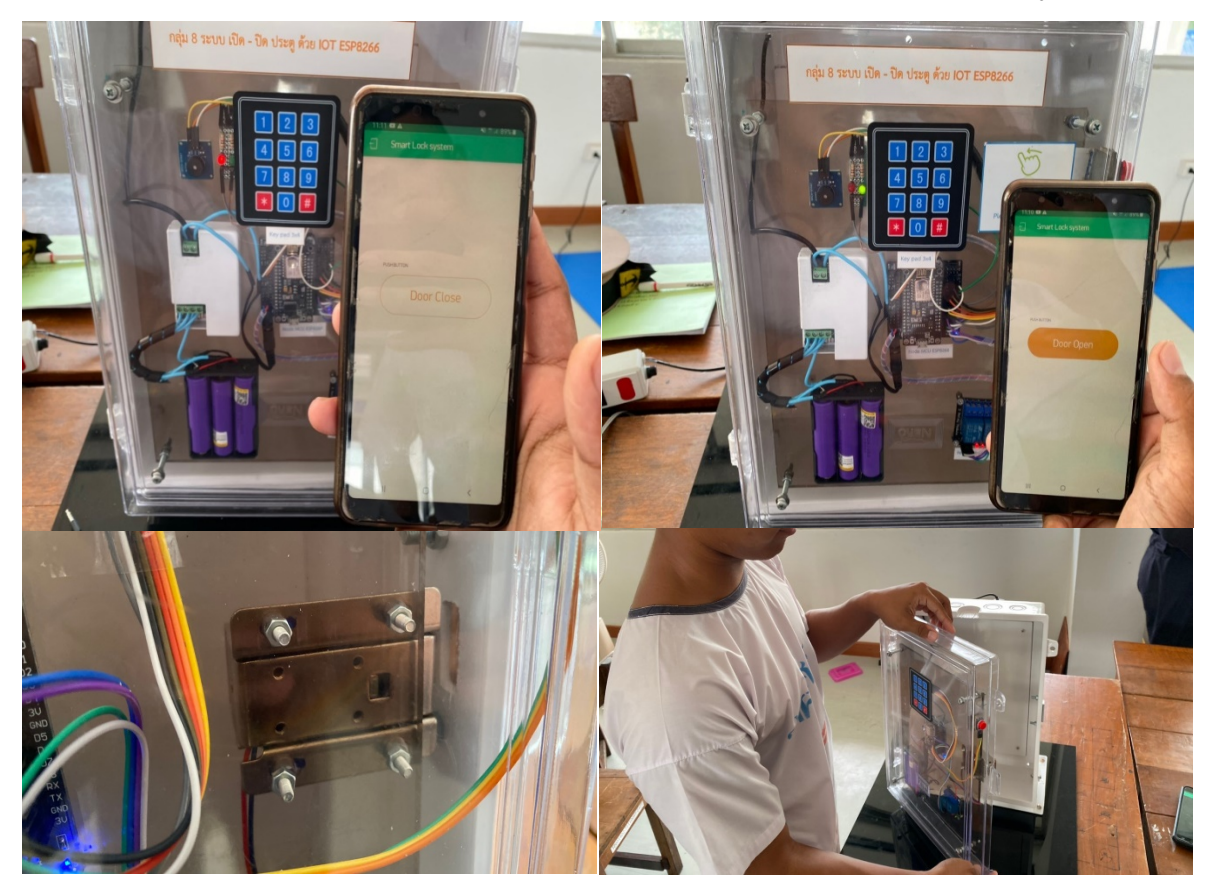

### **4.3.2 แบบ Manual (กด Keypad)**

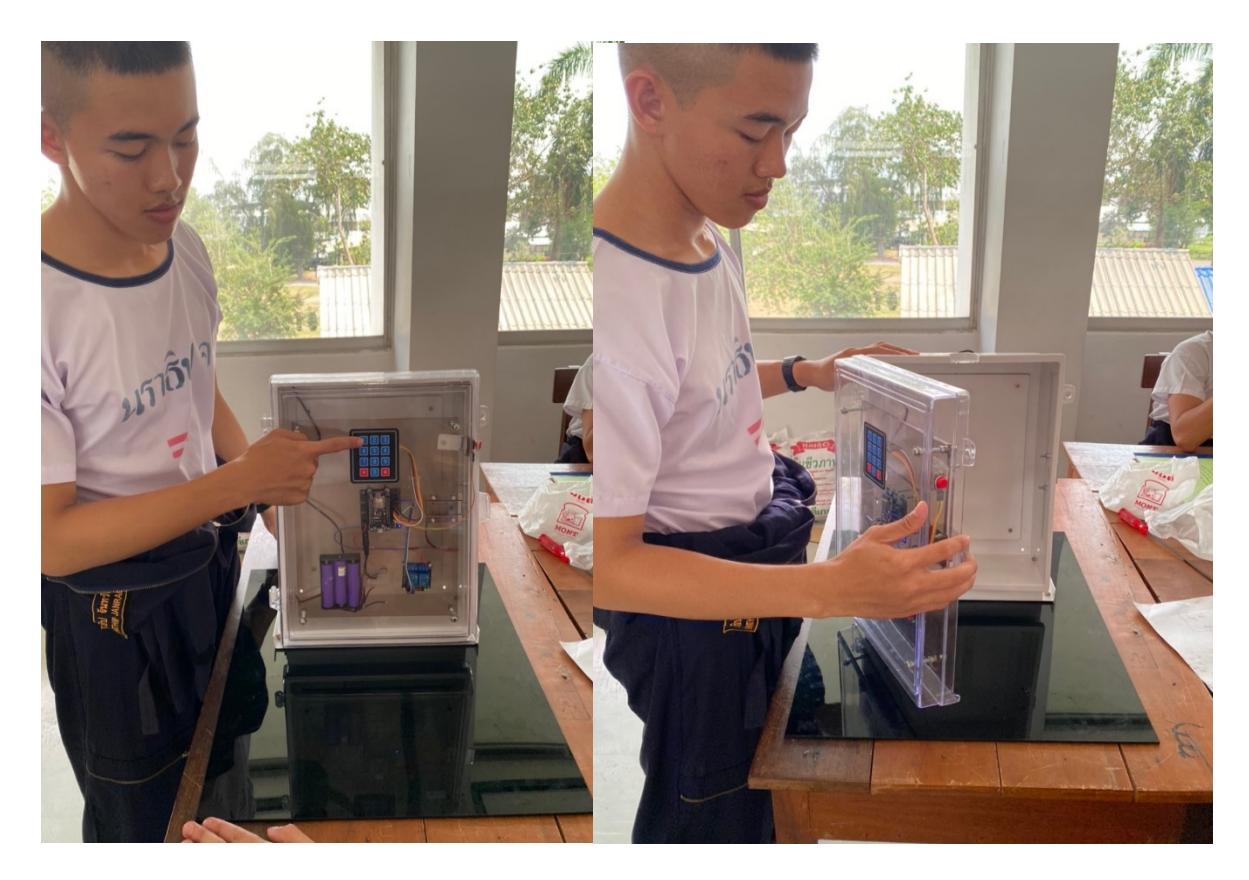

## **กดด้วย Exit Push Button**

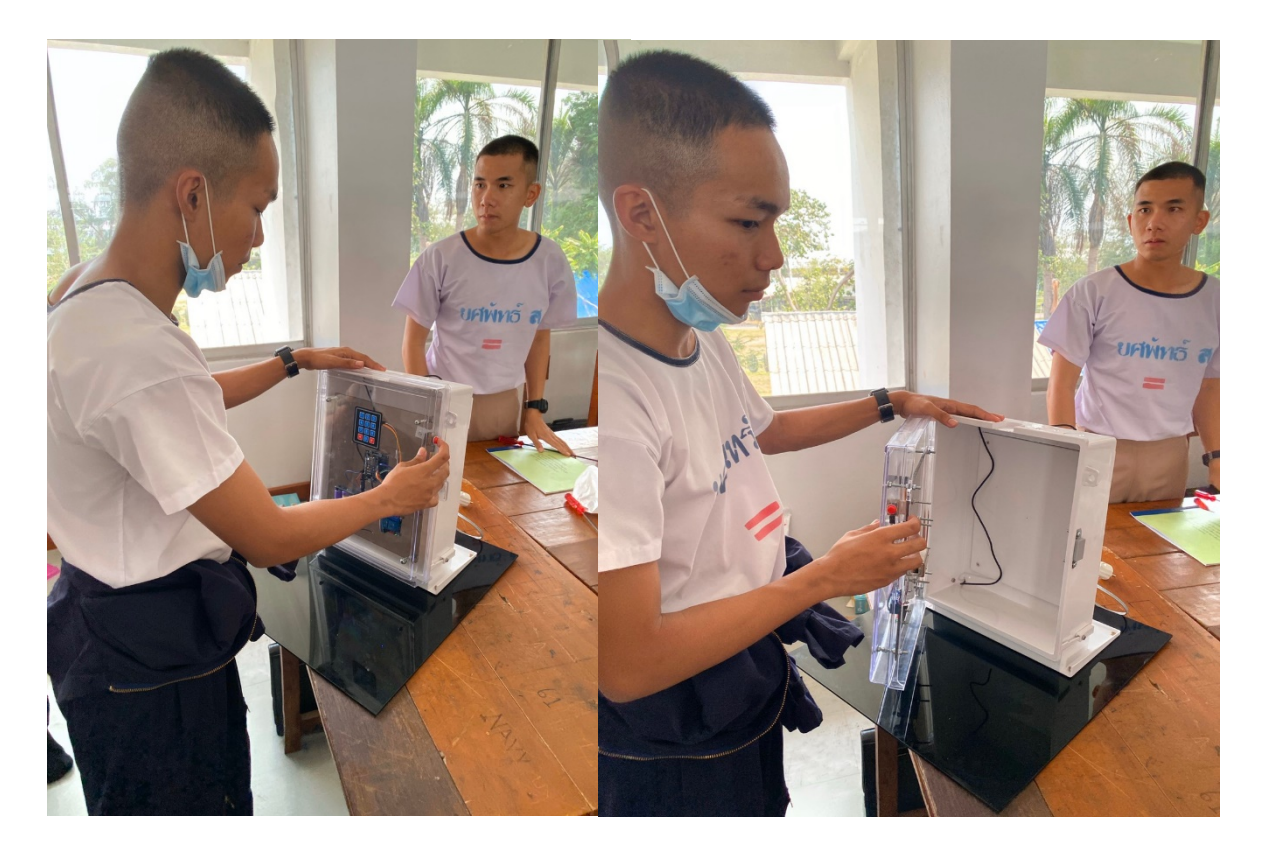

# **ค่าความผิดพลาด**

# **โดยใช้ Blynk Application**

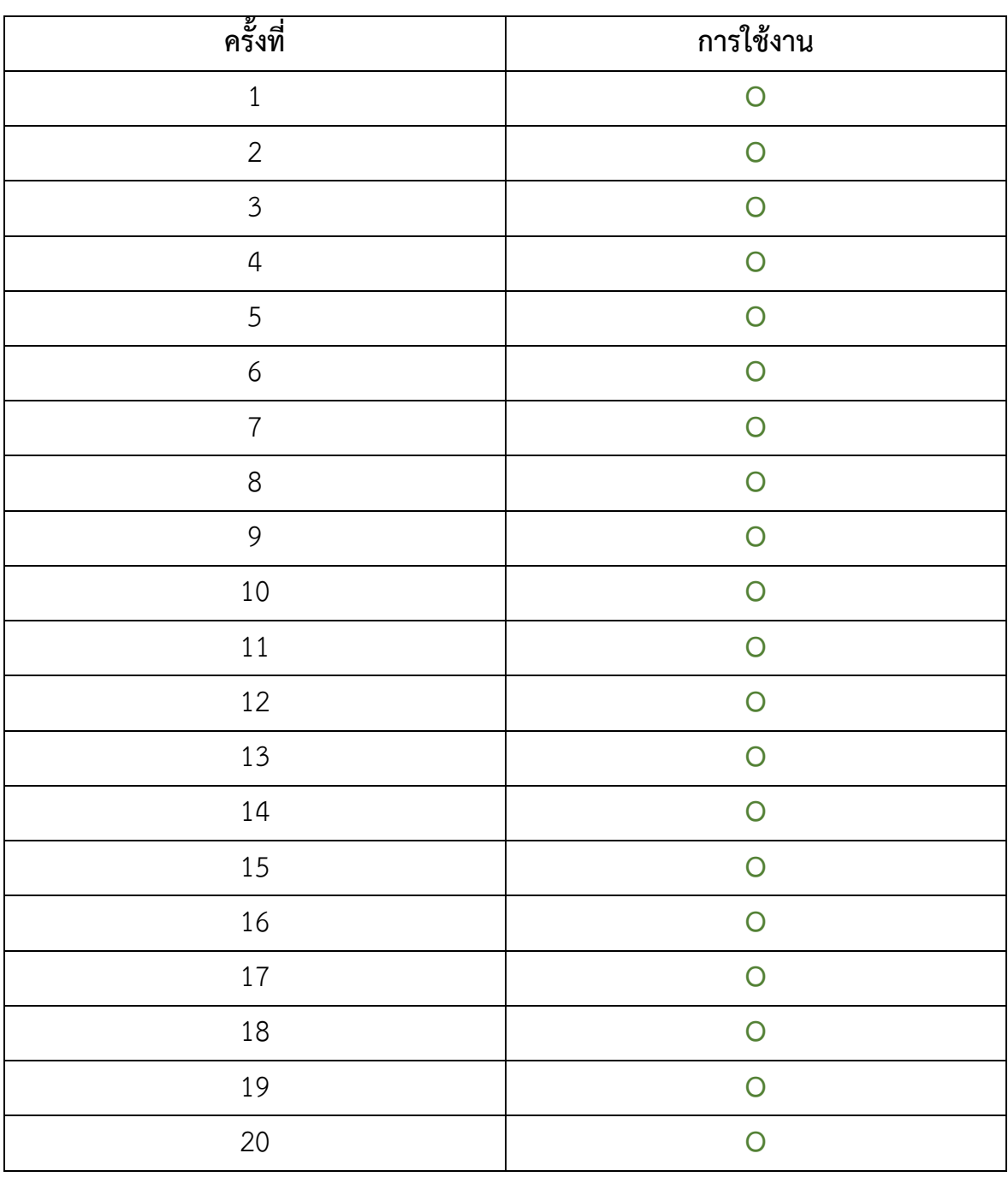

**O** = ใช้งานได้

**X** = ใช้งานไม่ได้

คิดเป�น % ความผิดพลาด = 0 %

# **โดยใช้ Keypad**

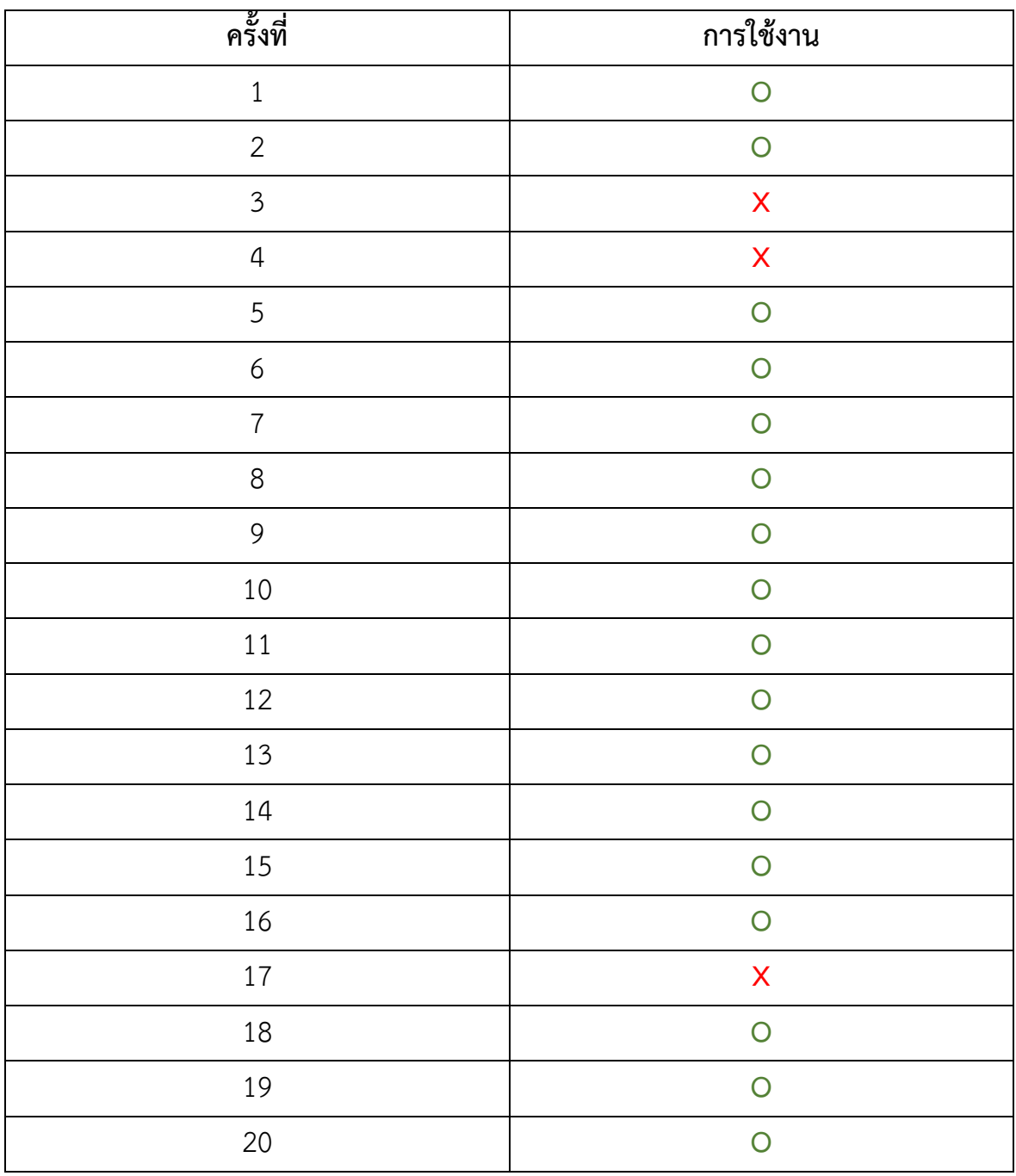

**O** = ใช้งานได้

**X** = ใช้งานไม่ได้

คิดเป�น % ความผิดพลาด = 15 %

# **ป�ญหาอุปสรรค ทางแก้ไขป�ญหา และสิ่งที่ครูที่ปรึกษาได้ให้คำชี้แนะ**

1. เมื่อไม่มีไฟจ่ายให้อุปกรณ์ หรือ เมื่อไฟดับวงจรจะไม่สามารถทำงานได้

**แก้ไขโดย** ใช้แบตเตอรี่แบตเตอรี่แบบ Li-ion ความจุเต็ม 2850mAh มาสำรองไฟขณะที่ไฟดับ โดยสามารถสำรองไฟได้ ประมาณ 22 ชั่วโมง

2. มีรหัสผ่านเพียงชุดเดียว และ ไม่สามารถกดเปลี่ยนรหัสได้จากปุ่มกด

**แก้ไขโดย** เพิ่มโปรแกรมเปลี่ยนรหัสผ่าน ผ่าน key pad โดยผู้ใช้สามารถเปลี่ยนได้เมื่อต้องการ

3. กรณีที่กดเปิดจาก keypad หรือจากแอพพลิเคชันแล้วเราไม่สามารถรู้ได้ว่าเครื่องได้ทำตามคำสั่งหรือไม่

**แก้ไขโดย** ใช้ LED เพื่อใช้ไฟแสดงผลให้รู้ว่ารหัสที่กดไปนั้นถูกต้องหรือไม่ และได้ใช้ Buzzer เพื่อเป�นเสียงแจ้งเตือนว่า ประตูเป�ดอยู่

# **คำถามเกี่ยวกับโครงงาน**

1. กรณีที่ Smartphone หาย โปรแกรม Blynk ที่อยู่ข้างในจะปลอดภัยมั้ย?

- ปลอดภัย ถ้า Smartphone มีการตั้งรหัสไว้ แล้ว Log Out ออกก่อน

# **ข้อดีของระบบ เป�ด - ป�ด ประตูด้วย IOT ESP866**

1.สามารถสั่งเปิด - ปิด ประตูจากระยะไกลโดยใช Application Blynk ได้

- 2. สามารถกดรหัสผ่าน 4 หลักเพื่อเข้าประตูได้
- 3. สามารถตั้งค่าเปลี่ยนรหัสผ่านใหม่ 4 หลักได้เมื่อผู้ใช้ต้องการ
- 4. จะมี Exit Push Button เพื่อปลดล็อคประตูเมื่อผู้ใช้อยู่ภายในห้อง
- 5. เมื่อไฟดับ ก็สามารถใช้งานประตูได้โดยมีแบตเตอรี่สำรองอยู่ภายใน

6. สามารถนำระบบ เปิด – ปิดประตูไปประยุกต์ใช้งานในด้านอื่นๆ ได้และเป็นแนวทางให้ผู้ที่มีความสนใจสามารถนำไป ศึกษาต่อยอดได้

# **บทที่5**

# **สรุปปัญหาและข้อเสนอแนะ**

โครงงานสิ่งประดิษฐ์ ระบบ เปิด – ปิด ประตูด้วยIOT ESP8266 สรุปผลการดำเนินการตามลำดับ ดังนี้

- 5.1 สรุปผลการดําเนินการ
- 5.2 อภิปรายผล
- 5.3 ข้อเสนอแนะ

### **5.1 สรุปผลการศึกษา**

- 5.1.1 การประดิษฐ์โครงงานระบบ เปิด ปิด ประตูด้วย IOT ESP8266 มีลักษณะเด่น คือ
	- 5.1.1.1. สามารถ เปิด ปิด ประตูได้หลายรูปแบบ ทั้งจากระยะใกล้โดยการกดรหัส และแบบระยะไกลโดย ผ่าบแอพพลิเคชั่น
	- 5.1.1.2. สามารถป้องกนความปลอดภัยสิ ั ่งของภายในห้อง เวลามีการโจรกรรมเกิดขึ้น

5.1.1.3. สามารถนําระบบ เปิ ด – ปิ ด ประตูไปต่อยอดหรือประยุกต์ใช้งานในด้านอื่น ๆ ได้

## **5.2 อภิปรายผล**

โครงงาน เปิด - ปิด ประตูด้วย IOT ESP8266 ที่ศึกษาเพื่อที่ต้องการจะทำให้สามารถควบคุมการ เปิด – ปิด ประตูได้หลากหลายรูปแบบเพื่อป้องกันความปลอดภัย โดยผลลัพธ์ของสิ่งประดิษฐ์นี้ เราสามารถ เปิด - ปิด ประตูด้วย การกดรหัสหน้าประตูเพื่อป้องกันบุคคล ไม่เกี่ยวข้องเข้ามา แล้วยังสามารถใช้แอพพลิเคชั่นผ่านโทรศัพท์มือถือได้ จาก ระยะทางที่ไกลได้

### **5.3 ข้อเสนอแนะ**

 5.3.1. ความแรงของสัญญาณอินเตอร์เน็ตอาจมีผลต่อการส่งข้อมูลจากโทรศัพท์มือถือไปยังบอร์ด NodeMCU8266 5.3.2. ลดขนาดของอุปกรณ์ให้มีขนาดเล็กเพื่อความสะดวกสะบายในการติดตั้ ง

#### **บรรณานุกรม**

**1. Arduino** [https://www.arduitronics.com/article/6/เริ่มต้นใช้งาน](https://www.arduitronics.com/article/6/%E0%B9%80%E0%B8%A3%E0%B8%B4%E0%B9%88%E0%B8%A1%E0%B8%95%E0%B9%89%E0%B8%99%E0%B9%83%E0%B8%8A%E0%B9%89%E0%B8%87%E0%B8%B2%E0%B8%99-arduino)-arduino

**2. Blynk Application** <https://play.google.com/store/apps/details?id=cc.blynk>

**3. ESP8266** [https://www.thaieasyelec.com/article](https://www.thaieasyelec.com/article-wiki/embedded-electronics-application/getting-started-with-esp8266-nodemcu.html)-wiki/embedded-electronics-application/gettingstarted-with-esp8266-[nodemcu.html](https://www.thaieasyelec.com/article-wiki/embedded-electronics-application/getting-started-with-esp8266-nodemcu.html)

**4. 4x3 Matrix Membrane Keypad** https://www.makerlab-[electronics.com/product/4x3](https://www.makerlab-electronics.com/product/4x3-matrix-membrane-keypad/)-matrix[membrane](https://www.makerlab-electronics.com/product/4x3-matrix-membrane-keypad/)-keypad/

**5. Exit Push Switch** [https://www.sciencedirect.com/topics/computer](https://www.sciencedirect.com/topics/computer-science/exit-push-button)-science/exit-push-button

#### **6. NodeMCU**

[https://www.myarduino.net/article/139/%E0%B8%AA%E0%B8%AD%E0%B8%99%E0%B9%83%E0%B8%](https://www.myarduino.net/article/139/%E0%B8%AA%E0%B8%AD%E0%B8%99%E0%B9%83%E0%B8%8A%E0%B9%89%E0%B8%87%E0%B8%B2%E0%B8%99-nodemcu-esp8266-v3-%E0%B9%80%E0%B8%A3%E0%B8%B4%E0%B9%88%E0%B8%A1%E0%B8%95%E0%B9%89%E0%B8%99%E0%B8%95%E0%B8%B4%E0%B8%94%E0%B8%95%E0%B8%B1%E0%B9%89%E0%B8%87-nodemcu-esp8266-%E0%B8%A5%E0%B8%87%E0%B8%9A%E0%B8%99-arduino-ide) [8A%E0%B9%89%E0%B8%87%E0%B8%B2%E0%B8%99](https://www.myarduino.net/article/139/%E0%B8%AA%E0%B8%AD%E0%B8%99%E0%B9%83%E0%B8%8A%E0%B9%89%E0%B8%87%E0%B8%B2%E0%B8%99-nodemcu-esp8266-v3-%E0%B9%80%E0%B8%A3%E0%B8%B4%E0%B9%88%E0%B8%A1%E0%B8%95%E0%B9%89%E0%B8%99%E0%B8%95%E0%B8%B4%E0%B8%94%E0%B8%95%E0%B8%B1%E0%B9%89%E0%B8%87-nodemcu-esp8266-%E0%B8%A5%E0%B8%87%E0%B8%9A%E0%B8%99-arduino-ide)-nodemcu-esp8266-v3- [%E0%B9%80%E0%B8%A3%E0%B8%B4%E0%B9%88%E0%B8%A1%E0%B8%95%E0%B9%89%E0%B8%9](https://www.myarduino.net/article/139/%E0%B8%AA%E0%B8%AD%E0%B8%99%E0%B9%83%E0%B8%8A%E0%B9%89%E0%B8%87%E0%B8%B2%E0%B8%99-nodemcu-esp8266-v3-%E0%B9%80%E0%B8%A3%E0%B8%B4%E0%B9%88%E0%B8%A1%E0%B8%95%E0%B9%89%E0%B8%99%E0%B8%95%E0%B8%B4%E0%B8%94%E0%B8%95%E0%B8%B1%E0%B9%89%E0%B8%87-nodemcu-esp8266-%E0%B8%A5%E0%B8%87%E0%B8%9A%E0%B8%99-arduino-ide) [9%E0%B8%95%E0%B8%B4%E0%B8%94%E0%B8%95%E0%B8%B1%E0%B9%89%E0%B8%87](https://www.myarduino.net/article/139/%E0%B8%AA%E0%B8%AD%E0%B8%99%E0%B9%83%E0%B8%8A%E0%B9%89%E0%B8%87%E0%B8%B2%E0%B8%99-nodemcu-esp8266-v3-%E0%B9%80%E0%B8%A3%E0%B8%B4%E0%B9%88%E0%B8%A1%E0%B8%95%E0%B9%89%E0%B8%99%E0%B8%95%E0%B8%B4%E0%B8%94%E0%B8%95%E0%B8%B1%E0%B9%89%E0%B8%87-nodemcu-esp8266-%E0%B8%A5%E0%B8%87%E0%B8%9A%E0%B8%99-arduino-ide)-nodemcuesp8266-[%E0%B8%A5%E0%B8%87%E0%B8%9A%E0%B8%99](https://www.myarduino.net/article/139/%E0%B8%AA%E0%B8%AD%E0%B8%99%E0%B9%83%E0%B8%8A%E0%B9%89%E0%B8%87%E0%B8%B2%E0%B8%99-nodemcu-esp8266-v3-%E0%B9%80%E0%B8%A3%E0%B8%B4%E0%B9%88%E0%B8%A1%E0%B8%95%E0%B9%89%E0%B8%99%E0%B8%95%E0%B8%B4%E0%B8%94%E0%B8%95%E0%B8%B1%E0%B9%89%E0%B8%87-nodemcu-esp8266-%E0%B8%A5%E0%B8%87%E0%B8%9A%E0%B8%99-arduino-ide)-arduino-ide

### **7.บอร์ดรีเลย์ 2 ช่อง 5 โวลต์ 10A 250V**

[https://www.arduinoall.com/product/890/%E0%B8%9A%E0%B8%AD%E0%B8%A3%E0%B9%8C%E0%B8](https://www.arduinoall.com/product/890/%E0%B8%9A%E0%B8%AD%E0%B8%A3%E0%B9%8C%E0%B8%94-relay-2-%E0%B8%8A%E0%B9%88%E0%B8%AD%E0%B8%87-5v-relay-5v-%E0%B9%81%E0%B8%9A%E0%B8%9A-active-high-low-10a-250v-%E0%B8%AA%E0%B8%B3%E0%B8%AB%E0%B8%A3%E0%B8%B1%E0%B8%9A-arduino-%E0%B9%81%E0%B8%A5%E0%B8%B0-microcontroller) %94-relay-2-[%E0%B8%8A%E0%B9%88%E0%B8%AD%E0%B8%87](https://www.arduinoall.com/product/890/%E0%B8%9A%E0%B8%AD%E0%B8%A3%E0%B9%8C%E0%B8%94-relay-2-%E0%B8%8A%E0%B9%88%E0%B8%AD%E0%B8%87-5v-relay-5v-%E0%B9%81%E0%B8%9A%E0%B8%9A-active-high-low-10a-250v-%E0%B8%AA%E0%B8%B3%E0%B8%AB%E0%B8%A3%E0%B8%B1%E0%B8%9A-arduino-%E0%B9%81%E0%B8%A5%E0%B8%B0-microcontroller)-5v-relay-5v- [%E0%B9%81%E0%B8%9A%E0%B8%9A](https://www.arduinoall.com/product/890/%E0%B8%9A%E0%B8%AD%E0%B8%A3%E0%B9%8C%E0%B8%94-relay-2-%E0%B8%8A%E0%B9%88%E0%B8%AD%E0%B8%87-5v-relay-5v-%E0%B9%81%E0%B8%9A%E0%B8%9A-active-high-low-10a-250v-%E0%B8%AA%E0%B8%B3%E0%B8%AB%E0%B8%A3%E0%B8%B1%E0%B8%9A-arduino-%E0%B9%81%E0%B8%A5%E0%B8%B0-microcontroller)-active-high-low-10a-250v- %[E0%B8%AA%E0%B8%B3%E0%B8%AB%E0%B8%A3%E0%B8%B1%E0%B8%9A](https://www.arduinoall.com/product/890/%E0%B8%9A%E0%B8%AD%E0%B8%A3%E0%B9%8C%E0%B8%94-relay-2-%E0%B8%8A%E0%B9%88%E0%B8%AD%E0%B8%87-5v-relay-5v-%E0%B9%81%E0%B8%9A%E0%B8%9A-active-high-low-10a-250v-%E0%B8%AA%E0%B8%B3%E0%B8%AB%E0%B8%A3%E0%B8%B1%E0%B8%9A-arduino-%E0%B9%81%E0%B8%A5%E0%B8%B0-microcontroller)-arduino- [%E0%B9%81%E0%B8%A5%E0%B8%B0](https://www.arduinoall.com/product/890/%E0%B8%9A%E0%B8%AD%E0%B8%A3%E0%B9%8C%E0%B8%94-relay-2-%E0%B8%8A%E0%B9%88%E0%B8%AD%E0%B8%87-5v-relay-5v-%E0%B9%81%E0%B8%9A%E0%B8%9A-active-high-low-10a-250v-%E0%B8%AA%E0%B8%B3%E0%B8%AB%E0%B8%A3%E0%B8%B1%E0%B8%9A-arduino-%E0%B9%81%E0%B8%A5%E0%B8%B0-microcontroller)-microcontroller

#### **8. กลอนประตูอิเล็กทรอนิกส์ 12V**

[https://www.arduinoall.com/product/1180/%E0%B8%81%E0%B8%A5%E0%B8%AD%E0%B8%99%E0%B](https://www.arduinoall.com/product/1180/%E0%B8%81%E0%B8%A5%E0%B8%AD%E0%B8%99%E0%B9%84%E0%B8%9F%E0%B8%9F%E0%B9%89%E0%B8%B2-%E0%B8%AD%E0%B8%B4%E0%B9%80%E0%B8%A5%E0%B9%87%E0%B8%81%E0%B8%97%E0%B8%A3%E0%B8%AD%E0%B8%99%E0%B8%B4%E0%B8%81%E0%B8%AA%E0%B9%8C-12v) [9%84%E0%B8%9F%E0%B8%9F%E0%B9%89%E0%B8%B2](https://www.arduinoall.com/product/1180/%E0%B8%81%E0%B8%A5%E0%B8%AD%E0%B8%99%E0%B9%84%E0%B8%9F%E0%B8%9F%E0%B9%89%E0%B8%B2-%E0%B8%AD%E0%B8%B4%E0%B9%80%E0%B8%A5%E0%B9%87%E0%B8%81%E0%B8%97%E0%B8%A3%E0%B8%AD%E0%B8%99%E0%B8%B4%E0%B8%81%E0%B8%AA%E0%B9%8C-12v)-

[%E0%B8%AD%E0%B8%B4%E0%B9%80%E0%B8%A5%E0%B9%87%E0%B8%81%E0%B8%97%E0%B8%A](https://www.arduinoall.com/product/1180/%E0%B8%81%E0%B8%A5%E0%B8%AD%E0%B8%99%E0%B9%84%E0%B8%9F%E0%B8%9F%E0%B9%89%E0%B8%B2-%E0%B8%AD%E0%B8%B4%E0%B9%80%E0%B8%A5%E0%B9%87%E0%B8%81%E0%B8%97%E0%B8%A3%E0%B8%AD%E0%B8%99%E0%B8%B4%E0%B8%81%E0%B8%AA%E0%B9%8C-12v) [3%E0%B8%AD%E0%B8%99%E0%B8%B4%E0%B8%81%E0%B8%AA%E0%B9%8C](https://www.arduinoall.com/product/1180/%E0%B8%81%E0%B8%A5%E0%B8%AD%E0%B8%99%E0%B9%84%E0%B8%9F%E0%B8%9F%E0%B9%89%E0%B8%B2-%E0%B8%AD%E0%B8%B4%E0%B9%80%E0%B8%A5%E0%B9%87%E0%B8%81%E0%B8%97%E0%B8%A3%E0%B8%AD%E0%B8%99%E0%B8%B4%E0%B8%81%E0%B8%AA%E0%B9%8C-12v)-12v

#### **ภาคผนวก**

#### **ภาคผนวก ก.**

#### **โปรแกรมควบคุมการทำงานของระบบ เป�ด - ป�ด ประตูด้วย IOT ESP8266**

#define BLYNK\_PRINT Serial

#include <ESP8266WiFi.h>

#include <BlynkSimpleEsp8266.h>

#include <Keypad.h>

#include<EEPROM.h>

#include <Password.h>

//=========================================================

Password password = Password( "1234" );

char keyPress = 0;

int led $Pin = 16$ ;

int led $P$ in $1 = 1$ ;

int Relay = 5;

int button  $= 15$ ;

int val  $=0$ ;

// You should get Auth Token in the Blynk App.

// Go to the Project Settings (nut icon).

char auth[] = "VmxuWM0On9gL7mXV8IIJvnKoneZFMfZD";

// Your WiFi credentials.

// Set password to "" for open networks.

char ssid[] = "AndroidAP";

char pass[] = "2345678900";

const byte ROWS = 4; //four rows

const byte COLS = 3; //three columns char keys[ROWS][COLS] = { {'1','2','3'}, {'4','5','6'}, {'7','8','9'},  ${^{**}, '0', '#'}$ }; byte rowPins[ROWS] = {13, 3, 4, 0}; //connect to the row pinouts of the keypad byte colPins[COLS] = {2,14,12}; //connect to the column pinouts of the keypad

Keypad keypad = Keypad( makeKeymap(keys), rowPins, colPins, ROWS, COLS ); void setup()

{

Serial.begin(9600);

Serial.println("Robojax 4x3 keypad");

Blynk.begin(auth, ssid, pass);

keypad.addEventListener(keypadEvent);

Blynk.virtualWrite(V11, 15);

pinMode(ledPin, OUTPUT);

pinMode(ledPin1, OUTPUT);

pinMode(Relay, OUTPUT);

pinMode(button,INPUT);

digitalWrite(Relay,HIGH);

}

void loop(){

keyPress = keypad.getKey();

```
password.evaluate();
val = digitalRead(button);
if(val==HIGH)
{
digitalWrite(Relay,LOW);
delay(5000);
digitalWrite(Relay,HIGH);
}
else
{ 
digitalWrite(Relay,HIGH);
delay(10);
} 
Blynkrun(); 
}
void Blynkrun()
{
Blynk.run();
}
void keypadEvent(KeypadEvent keyPress)
{
switch (keypad.getState())
{
case PRESSED:
Serial.print("Pressed: ");
```

```
Serial.println(keyPress);
switch (keyPress)
{
case '#': checkPassword(); break;
case '*': password.reset(); break;
default: password.append(keyPress);
}
}
}
void checkPassword()
{
if (password.evaluate())
{
digitalWrite(ledPin1,HIGH);
digitalWrite(Relay,LOW);
delay(7000);
digitalWrite(Relay,HIGH);
digitalWrite(ledPin1,LOW);
delay(10);
Serial.print("Pressed: ");
Serial.println("UNLOCK");
password.reset();
}
else
```
{

digitalWrite(ledPin,HIGH);

delay(2000);

digitalWrite(ledPin,LOW);

delay(10);

Serial.print("Pressed: ");

Serial.println("RETRY");

password.reset();

 $\}$ 

}} $\}$ 

## **ภาคผนวก ข.**

# **วิธีการประกอบระบบ เป�ด - ป�ด ประตู ด้วย IOT ESP8266 เข้ากับโมเดล**

**-** เขียนวงจรลงในบอร์ด

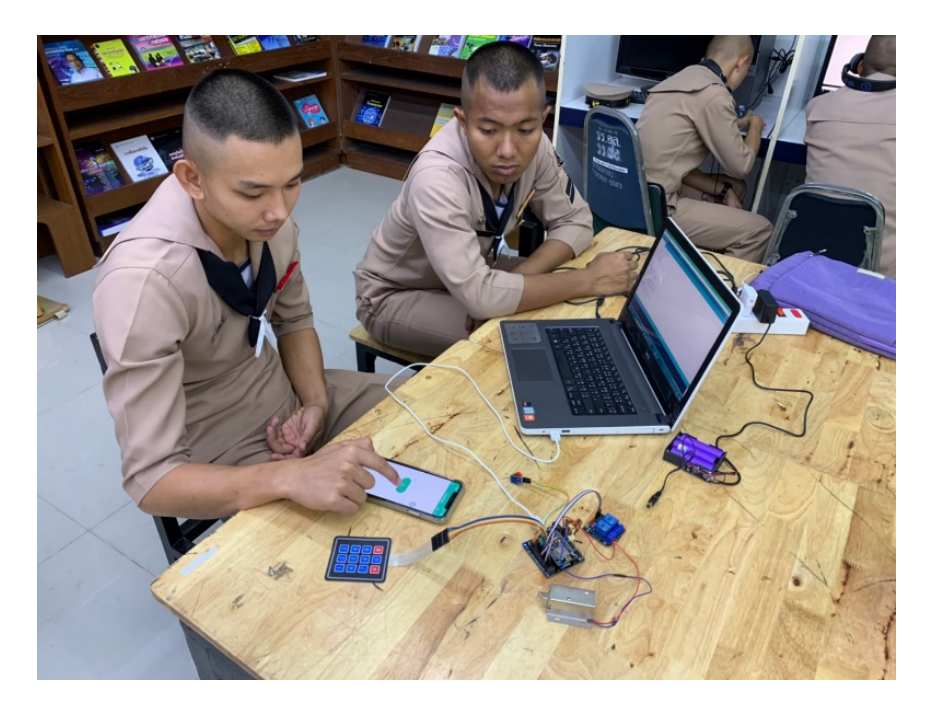

- ทำการประกอบโมเดล

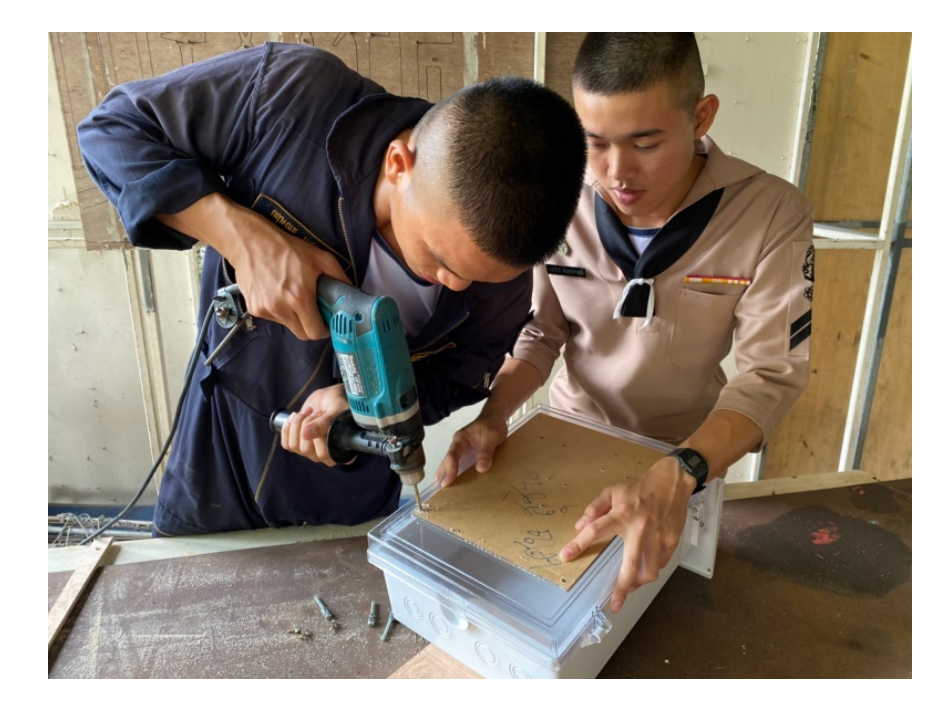

# - ติดตั้งบอร์ดกับโมเดล

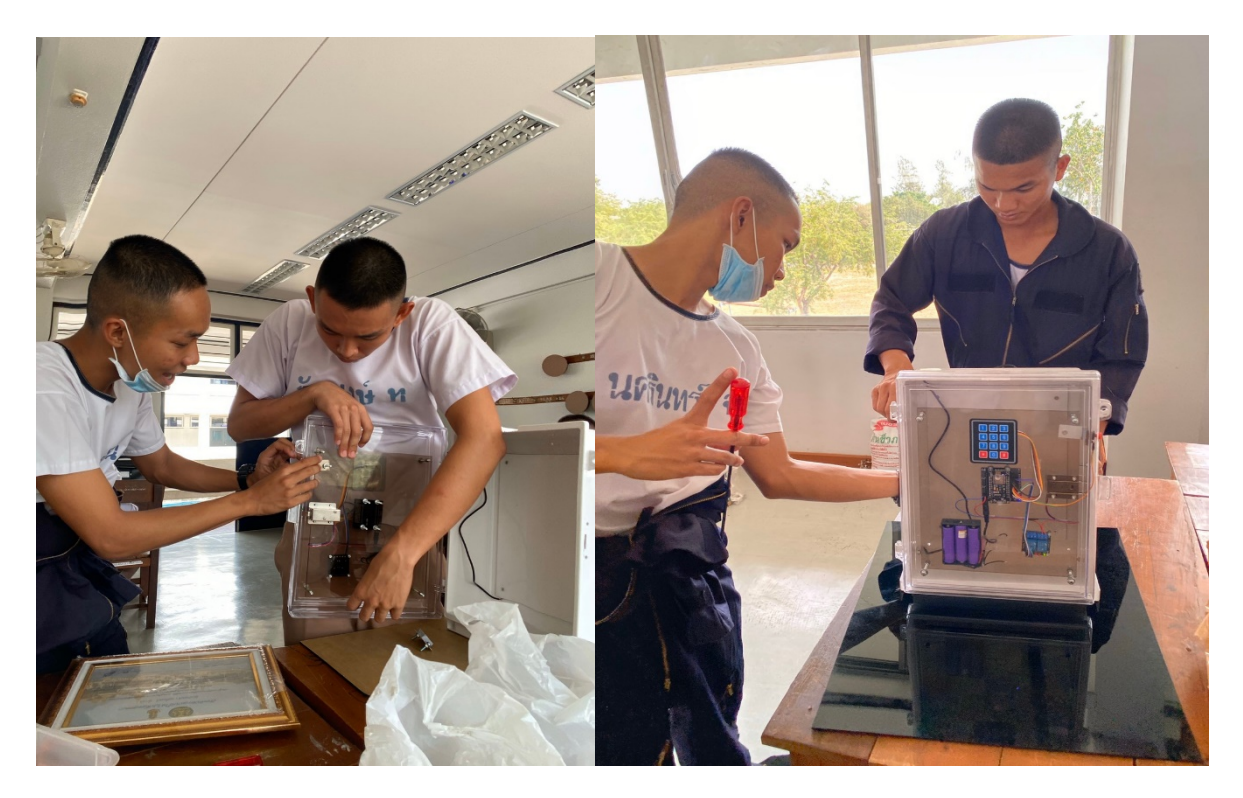

**เครื่องจำลองระบบ เป�ด - ป�ด ประตูด้วย IOT ESP8266**

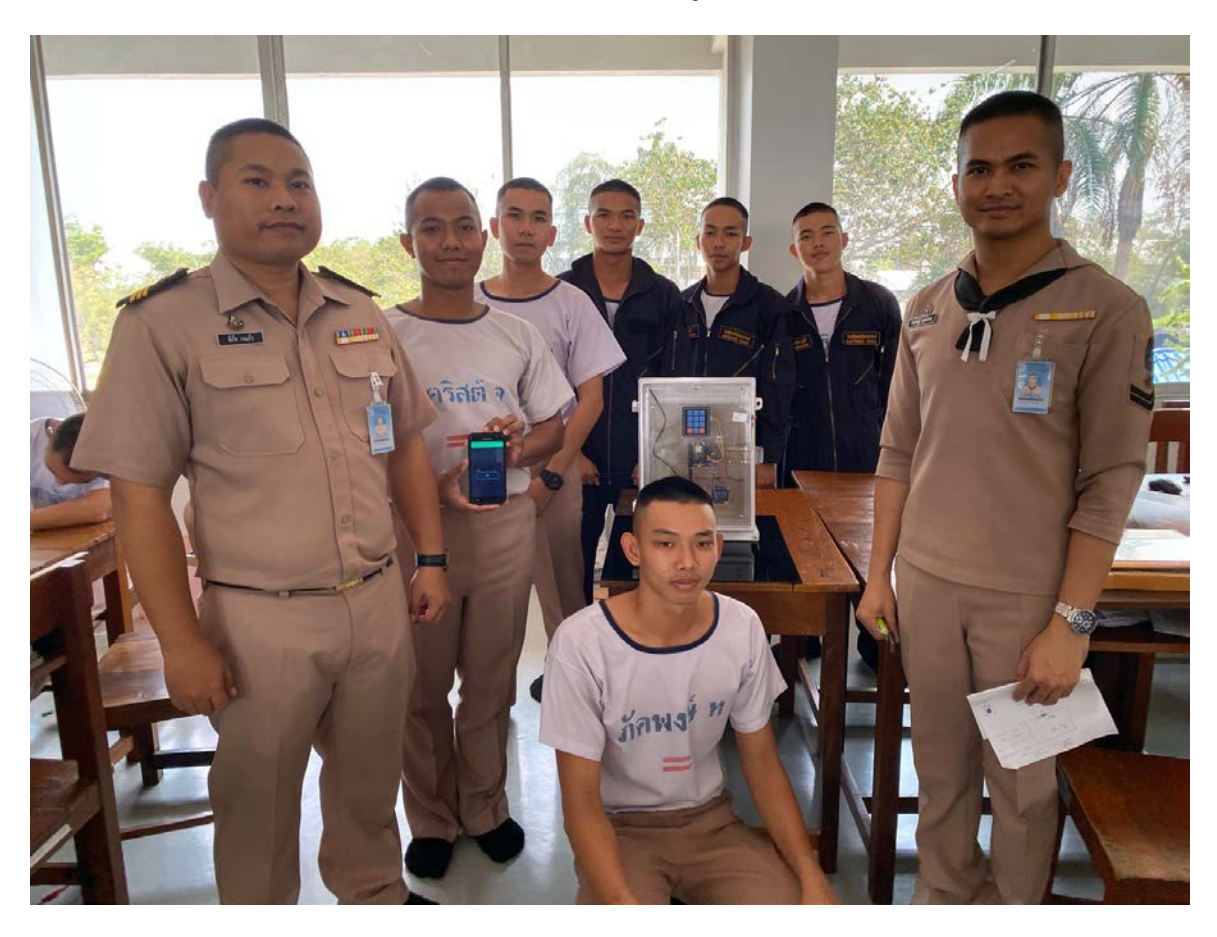

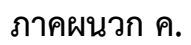

**วงจรการใช้งาน**

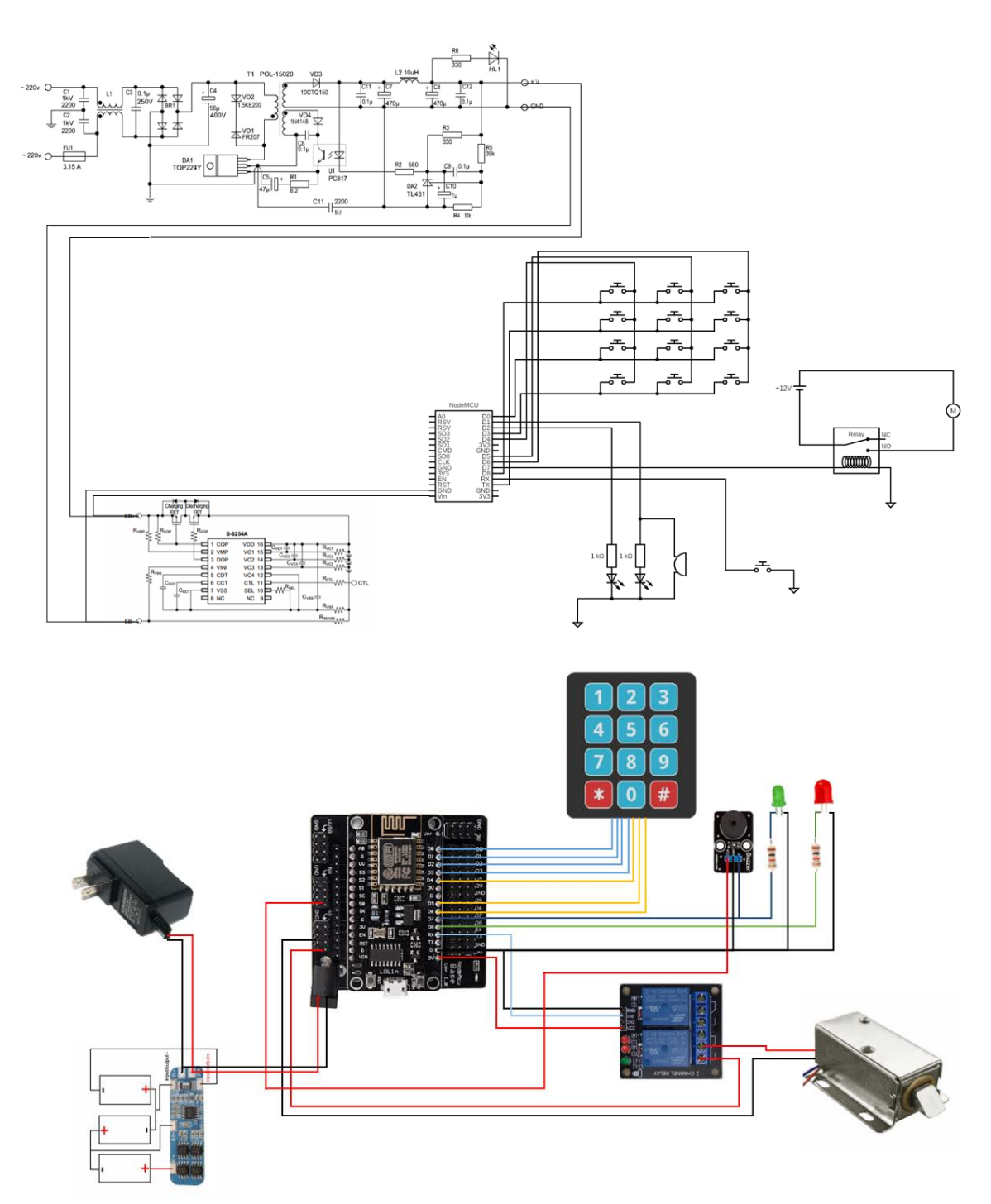

### **ภาคผนวก ง.**

# **คู่มือการใช้งาน**

### ช่องทางการดาวน์โหลด

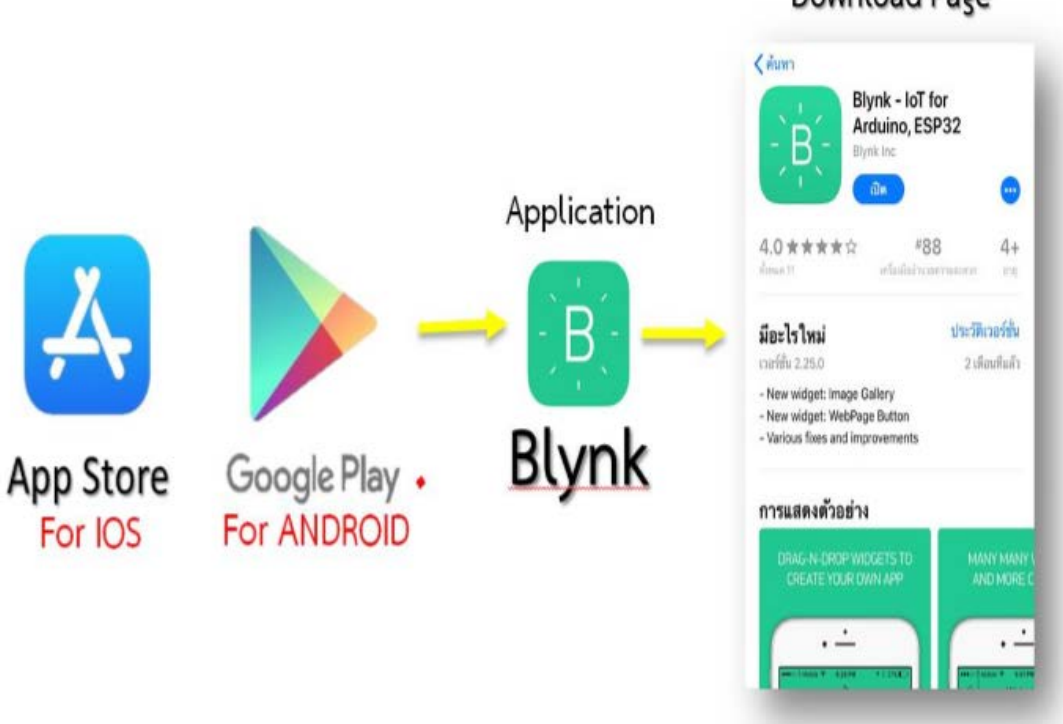

# Download Page

# เข้าระบบ Application Blynk

- 1. ใช้รหัสบัญชีผู้ใช้ elec.g8.pakkaphong@gmail.com
- 2. รหัสผ่าน elecschool2563

QR Code ระบบ เป�ด - ป�ด ประตูด้วย IOT ESP8266

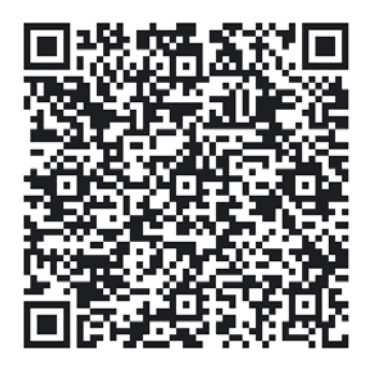

#### **ภาคผนวก จ.**

### **ประวัติคณะผู้จัดทำโครงงาน**

- 1. นรจ. ภัคพงษ์ ทุมมานอก เหล่า อิเล็กทรอนิกส์
- ที่อยู่ 97 หมู่ 4 บ. ไชยา ต. สระใคร อ. สระใคร จ. หนองคาย 43100
- จบจาก โรงเรียนน้ำสวยวิทยา
- 2. นรจ. ยศพัทธ์ แสนสุข เหล่า อิเล็กทรอนิกส์
- ที่อยู่ 9 หมู่ 3 บ. ดงมะแหน่ง ต. หนองสูง อ. หนองสูง จ. มุกดาหาร 49160
- จบจาก โรงเรียนมุกดาหาร จ. มุกดาหาร
- 3. นรจ. นครินทร์ ฉ่ำฉวี เหล่า อิเล็กทรอนิกส์
- ที่อยู่ 807 ซอย สมเด็จพระเจ้าตากสิน 22 ถนน สมเด็จพระเจ้าตากสิน แขวง บุคคโล เขต ธนบุรี กรุงเทพฯ 10600
- จบจาก โรงเรียน ทวีธาภิเศก
- 4. นรจ. กฤษณะ แสงแดง เหล่า อิเล็กทรอนิกส์
- ที่อยู่ 54 หมู่ 8 บ. หนองฝั่งแดง ต. ยางคำ อ. โพนทราย จ. ร้อยเอ็ด 45240
- จบจาก โรงเรียนทรายทองวิทยา
- 5. นรจ. นราธิป จันทร์ลามุณีเหล่า อิเล็กทรอนิกส์
- ที่อยู่ 12/1 หมู่ 7 ต. ท่าผา อ. บ้านโป่ง จ. ราชบุรี 70110
- จบจาก โรงเรียน รัตนราษฎร์บำรุง จ. ราชบุรี
- 6. นรจ. ชาคริสต์ จันทรี เหล่า อิเล็กทรอนิกส์
- ที่อยู่ 83 หมู่ 9 ต. ขุนโขลน อ. พระพุทธบาท จ. สระบุรี 18120
- จบจาก โรงเรียน พิบูลวิทยาลัย จ. ลพบุรี